# Valider le matériel de couche 2 sur les commutateurs de la gamme Catalyst 9000  $\overline{a}$

# **Contenu**

**Introduction** Conditions préalables Conditions requises Components Used Informations générales **Terminologie** Topologie Programmation d'interface Interface avec mappage d'instance UADP 2.0 Exemple de sortie Programmation d'interface physique Programmation Etherchannel Configuration Etherchannel Globale Programmation VLAN Programmation Spanning Tree Programmation de transfert de couche 2 Programmation logicielle Programmation matérielle - Méthode 1 programmation macHandle Programmation iHandle Programmation de la commande diHandle Programmation matérielle - Méthode 2 Utilisation de TCAM Programmation matérielle réussie Vérification de l'intégrité Trafic et politique du plan de contrôle Statistiques sur les événements de table MAC Suppression des exceptions UADP 2.0 Statistiques du superviseur - Chemin des données du superviseur vers la carte de ligne Statistiques de carte de ligne - Chemin de données du superviseur vers la carte de ligne

# **Introduction**

Ce document décrit comment valider la programmation et le transfert matériels de couche 2 sur les commutateurs de la gamme Catalyst 9400.

# Conditions préalables

## Conditions requises

Aucune spécification déterminée n'est requise pour ce document.

### Components Used

Les informations de ce document sont basées sur le commutateur de la gamme Catalyst 9400 (UADP 2.0).

Remarque : La version logicielle utilisée dans ce document est 16.6.1, mais elle doit rester applicable aux versions ultérieures de Cisco IOS-XE.

Remarque : Vous pouvez utiliser ce document pour d'autres types de commutateurs Catalyst 9000, mais ignorer toute commande qui fait référence à une carte de ligne.

The information in this document was created from the devices in a specific lab environment. All of the devices used in this document started with a cleared (default) configuration. Si votre réseau est en ligne, assurez-vous de bien comprendre l'incidence possible des commandes.

# Informations générales

- Le Catalyst 9400 Supervisor1 (C9400-SUP-1) dispose de 3 ASIC de transfert UADP 2.0 (0, 1, 2).
- Chaque ASIC de transfert UADP 2.0 a : Un double coeur (0, 1), ce qui n'existait pas dans les générations précédentes d'ASICS UADP 2.0.SIF (Stack Interfaces) : utilisé pour se connecter aux 2 autres ASIC UADP 2.0 via un anneau de pile interne.FNI (Network Interfaces) : utilisé pour connecter une ou plusieurs cartes de ligne via le fond de panier.
- Toutes les décisions de transfert de paquets pour les cartes de ligne et les interfaces de liaison ascendante du superviseur sont prises par les 3 ASIC de transfert UADP 2.0 sur le superviseur actif.
- Les cartes de ligne utilisées dans cet exemple ont un ASIC à un seul coeur de ligne qui n'est pas impliqué dans les décisions de transfert de paquets.
- L'ASIC d'extrémité de carte de ligne de la carte de ligne se connecte à un ou plusieurs des 3 ASIC de transfert UADP 2.0 sur le superviseur via le fond de panier.
- Les 3 ASIC de transfert UADP 2.0 sur le superviseur prennent toutes les décisions de transfert de paquets.

# **Terminologie**

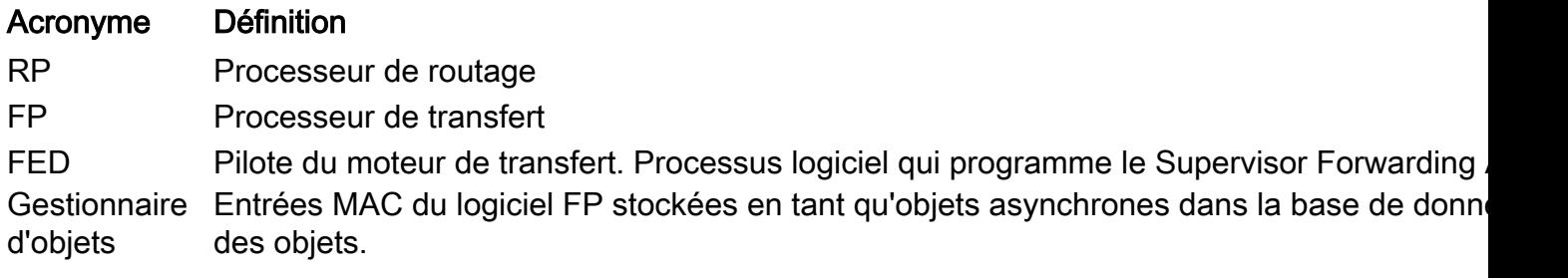

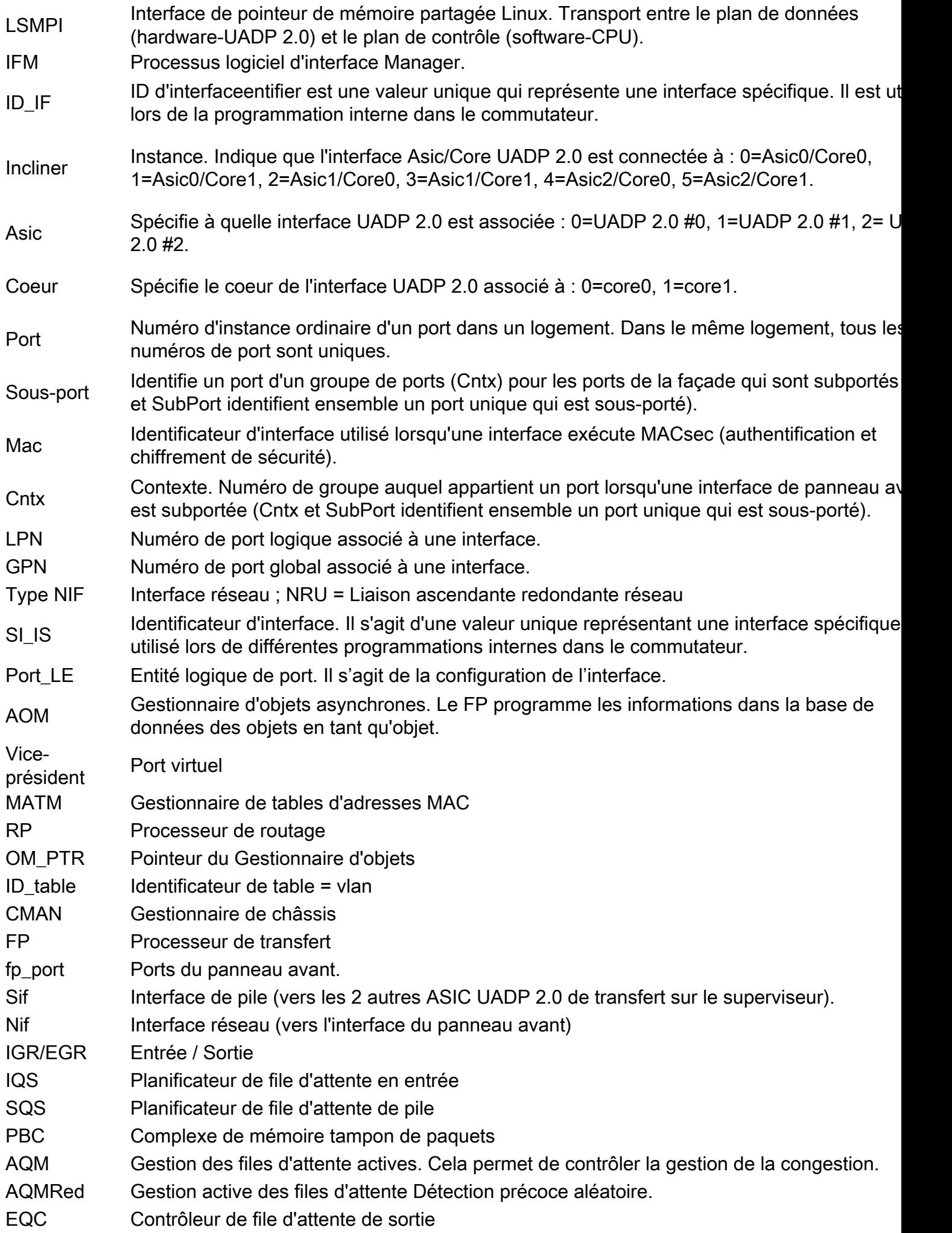

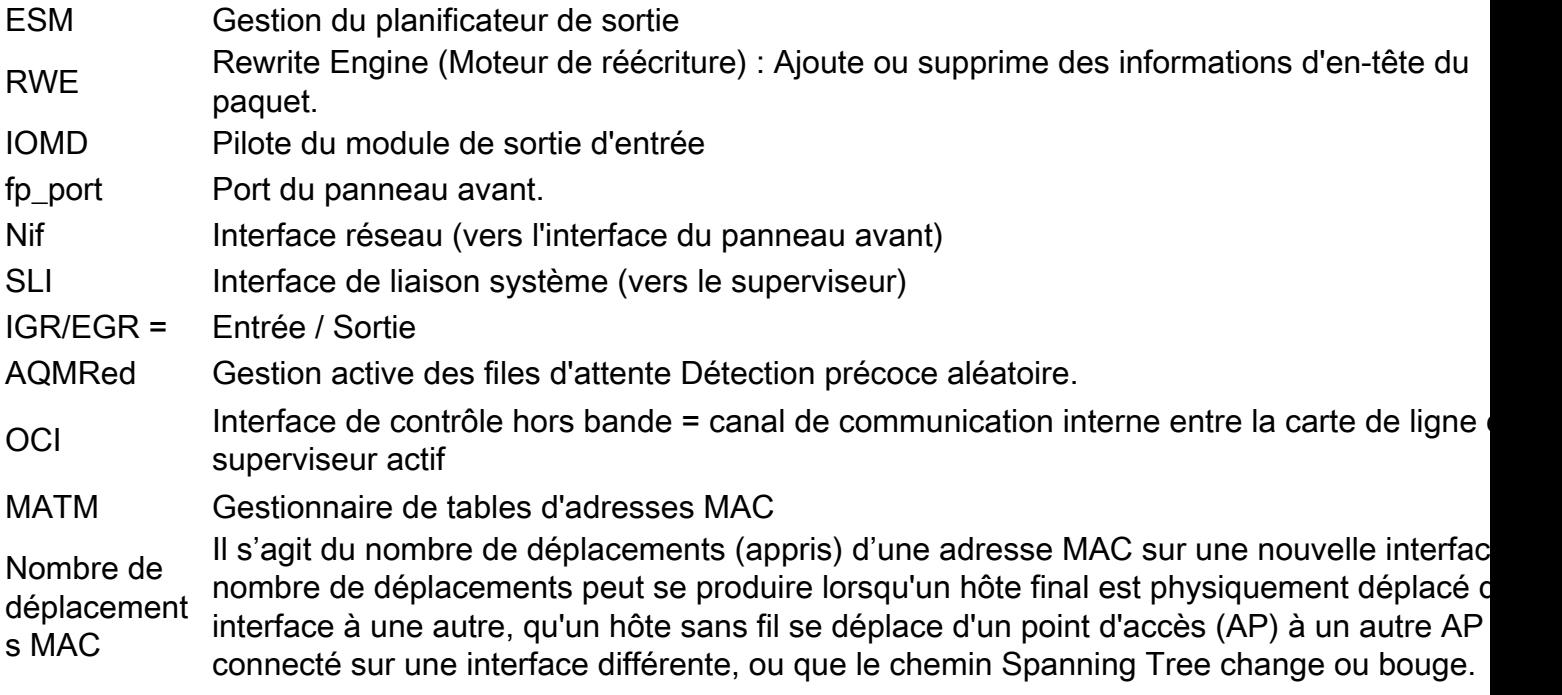

# Line Card (LC) to UADP 2.0 Mapping

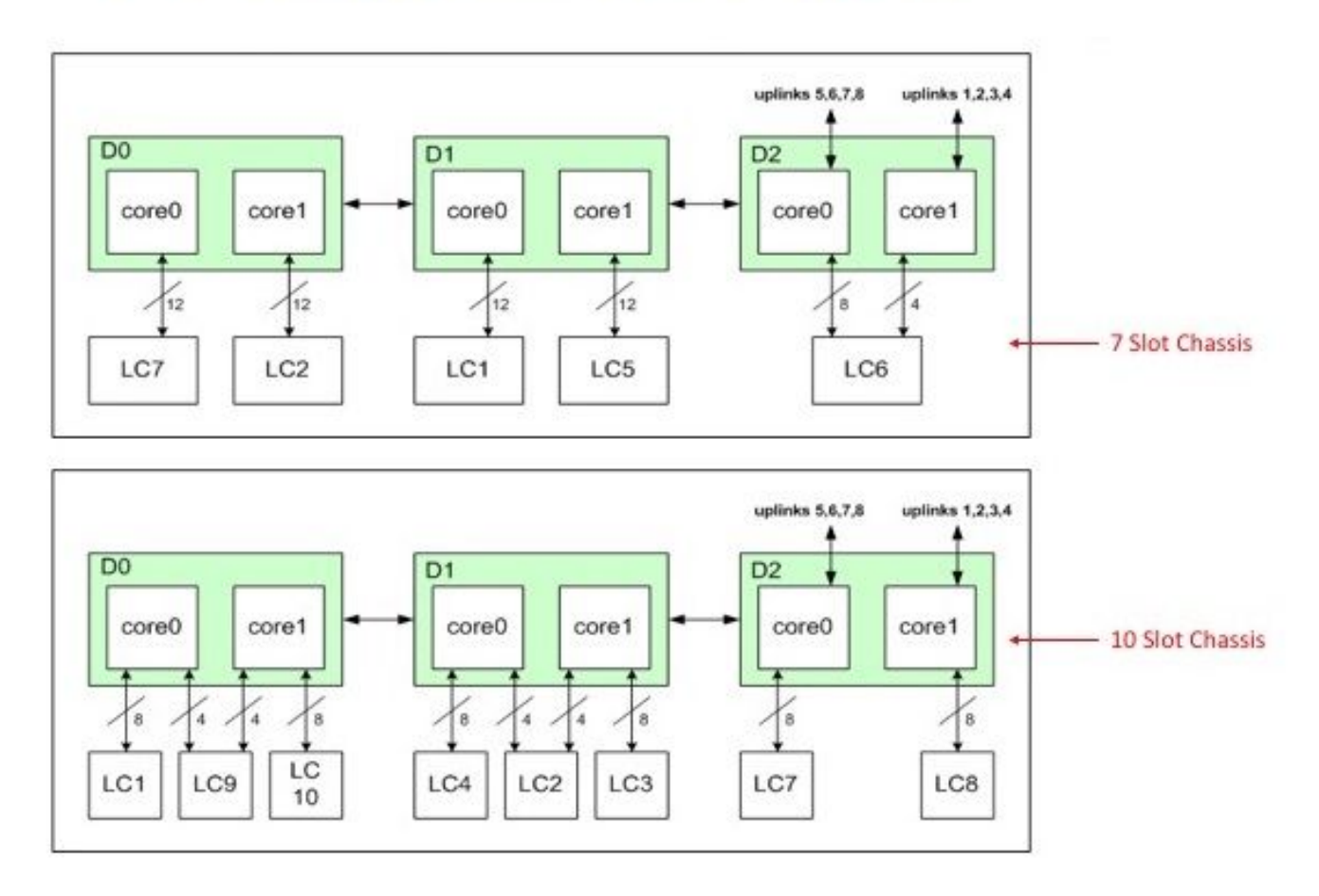

Carte de ligne UADP

# Topologie

#### Catalyst 9400 - Macallan SVI 100 IP: 100.100.100.1 / 24 SVI 100 MAC: 2c5a.0f1c.28e1

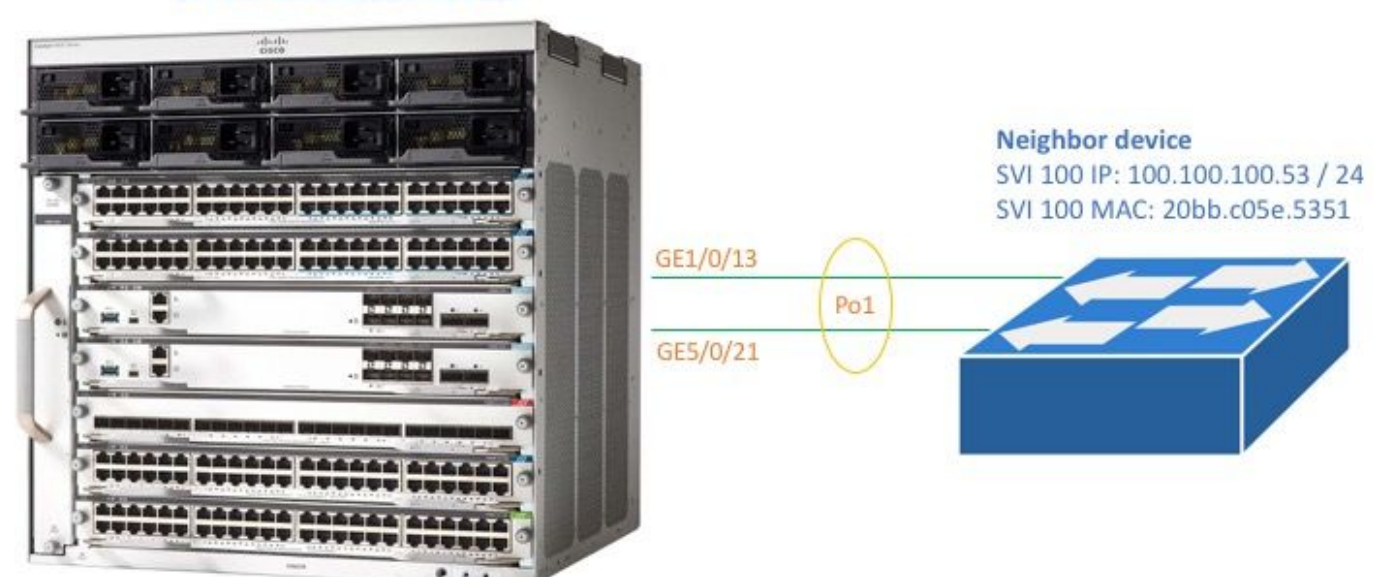

#### C9400#**show version**

Cisco IOS XE Software, Version 16.06.01 Cisco IOS Software [Everest], Catalyst L3 Switch Software (CAT9K\_IOSXE), Version 16.6.1, RELEASE SOFTWARE (fc2) Technical Support: http://www.cisco.com/techsupport Copyright (c) 1986-2017 by Cisco Systems, Inc. Compiled Sat 22-Jul-17 05:51 by mcpre --snip--

#### C9400#**show module**

Chassis Type: C9407R

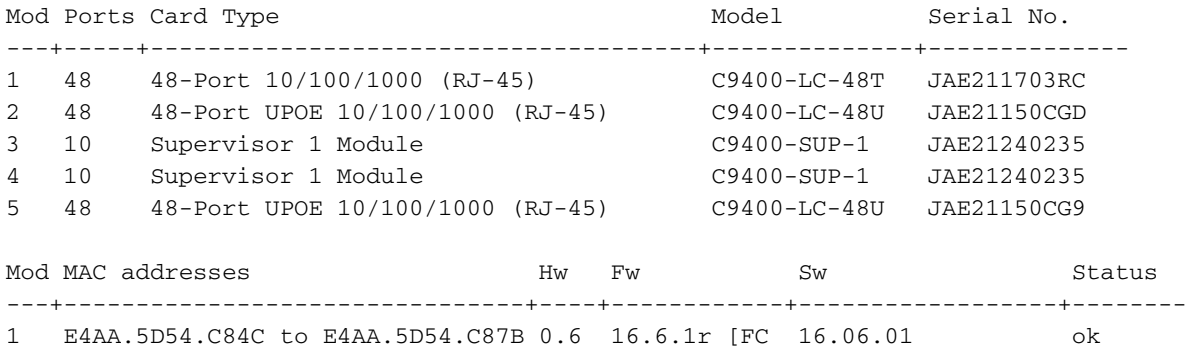

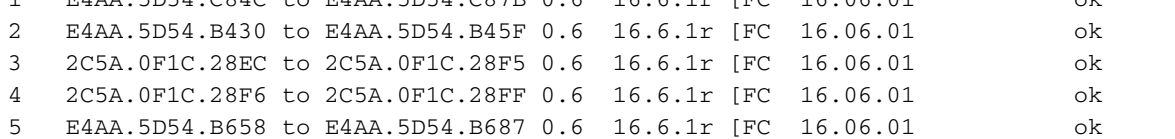

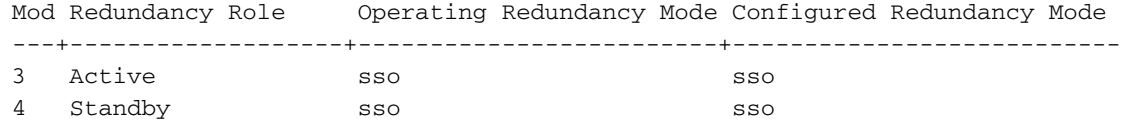

C9400#**show running-config interface port-channel 1** interface Port-channel1

switchport trunk allowed vlan 100 switchport mode trunk

C9400#**show running-config interface gigabitEthernet 1/0/13** interface GigabitEthernet1/0/13 switchport trunk allowed vlan 100 switchport mode trunk channel-group 1 mode active

C9400#**show running-config interface gigabitEthernet 5/0/21** interface GigabitEthernet5/0/21 switchport trunk allowed vlan 100 switchport mode trunk channel-group 1 mode active

C9400#**show etherchannel summary** --snip-- Group Port-channel Protocol Ports ------+-------------+-----------+----------------------------------------------- 1 Po1(SU) LACP Gi1/0/13(P) Gi5/0/21(P)

Note: Les commandes show platform peuvent exiger que la commande de configuration globale service internal soit incluse dans l'instruction.

## Programmation d'interface

### Interface avec mappage d'instance UADP 2.0

La commande de programmation d'interface affiche le mappage d'interface de la façade pour toutes les cartes de ligne à l'un des 3 ASIC de transfert UADP 2.0 sur le superviseur actif.

### Exemple de sortie

Cet exemple montre que :

- L'interface Gig1/0/3 est connectée à : Instance 2.0 UADP (UADP 2.0 Asic 1, Core 0) sur le superviseur.
- L'interface Gig5/0/21 est connectée à : instance 3 UADP 2.0 (UADP 2.0 Asic 1, Core 1) sur le superviseur.

C9400#**show platform software fed active ifm mappings** Interface IF\_ID Inst Asic Core Port SubPort Mac Cntx LPN GPN Type Active GigabitEthernet1/0/1 0x7 2 1 0 0 0 4 4 1 101 NIF Y GigabitEthernet1/0/2 0x8 2 1 0 1 1 4 4 2 102 NIF Y --snip-- GigabitEthernet1/0/13 0x13 2 1 0 12 4 0 0 13 1105 NIF Y --snip-- GigabitEthernet5/0/21 0x8f 3 1 1 20 4 5 5 21 1104 NIF Y --snip--

## Programmation d'interface physique

La commande show platform affiche les détails de configuration logicielle pour Gig1/0/3 en fonction de la valeur IF\_ID de l'exemple de commande précédent.

```
C9400#show platform software fed active ifm if-id 0x13
Interface IF_ID : 0x0000000000000013
Interface Name : GigabitEthernet1/0/13
Interface Block Pointer : 0x7fe5c5aab7b8
```
Interface State : READY Interface Status : ADD, UPD Interface Ref-Cnt : 7 Interface Type : ETHER Port Type : SWITCH PORT Port Location : LOCAL Slot : 1 Unit : 0 Slot Unit : 13 SNMP IF Index : 14 GPN : 1105 EC Channel : 1 EC Index : 1 Port Handle : 0x72000285 LISP v4 Mobility : false LISP v6 Mobility : false QoS Trust Type : 0 Port Information Handle ............ [0x72000285] Type .............. [Layer2] Identifier ........ [0x13] Slot .............. [1] Unit .............. [13] Port Physical Subblock Affinity .......... [local] Asic Instance ..... [2 (A:1,C:0)] AsicPort .......... [12] AsicSubPort ....... [4] MacNum ............ [0] ContextId ......... [0] LPN ............... [13] GPN ............... [113] Speed ............. [1GB] type .............. [NIF] PORT\_LE ........... [0x7fe5c5aabc28] L3IF\_LE ........... [0x0] EC GPN ............ [1105]  $EC$   $L3IF$ <sub> $LE$ </sub>  $\dots$ ........  $[0x0]$ EC Port Mask ...... [Oxaaaaaaaaaaaaaaaaaaa] DI ................. [0x7fe5c5ab5c48] Port L2 Subblock Enabled ............. [Yes] **Allow dot1q ......... [Yes] ---> interface Gig1/0/13 is configured as a trunk** Allow native ........ [Yes] Default VLAN ........ [1] Allow priority tag ... [Yes] Allow unknown unicast [Yes] Allow unknown multicast[Yes] Allow unknown broadcast[Yes] Allow unknown multicast[Enabled] Allow unknown unicast [Enabled] IPv4 ARP snoop ....... [No] IPv6 ARP snoop ....... [No] Jumbo MTU ............ [1500] Learning Mode ........ [1] Port QoS Subblock Trust Type  $\dots\dots\dots\dots\dots\dots$ .  $[0x2]$  Default Value ................. [0] Ingress Table Map ............. [0x0] Egress Table Map  $\dots\dots\dots\dots$ .  $[0x0]$  Queue Map ..................... [0x0] Port Netflow Subblock Port Policy Subblock

```
 List of Ingress Policies attached to an interface
       List of Egress Policies attached to an interface
Ref Count : 7 (feature Ref Counts + 1)
IFM Feature Ref Counts
      FID : 100, Ref Count : 1
      FID : 57, Ref Count : 1
      FID : 115, Ref Count : 1
       FID : 17, Ref Count : 1
       FID : 78, Ref Count : 1
       FID : 30, Ref Count : 1
IFM Feature Sub block information
       FID : 57, Private Data : 0x7fe5c685e748
       FID : 17, Private Data : 0x7fe5c5e85f38
       FID : 30, Private Data : 0x7fe5c5e85aa8
```
Cette commande affiche les détails de configuration matérielle pour Gig1/0/3 en fonction de la valeur PORT\_LE de la commande précédente.

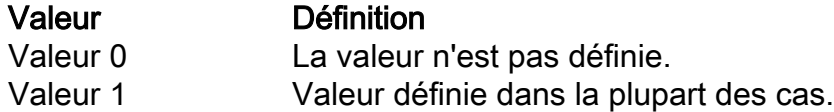

#### C9400#**show platform hardware fed active fwd-asic abstraction print-resource-handle 0x7fe5c5aabc28 1**

Handle:0x7fe5c5aabc28 Res-Type:ASIC\_RSC\_PORT\_LE Res-Switch-Num:0 Asic-Num:2 Feature-ID:AL\_FID\_IFM Lkp-ftr-id:LKP\_FEAT\_INGRESS\_PRECLASS1\_IPV4 ref\_count:1 priv\_ri/priv\_si Handle: (nil)Hardware Indices/Handles: index2:0xc mtu\_index/l3u\_ri\_index2:0x4 sm handle [ASIC 2]: 0x7fe5c5abb588

Detailed Resource Information (ASIC#2)

----------------------------------------

LEAD\_PORT\_ALLOW\_BROADCAST value 1 Pass LEAD\_PORT\_ALLOW\_CAPWAP value 0 Pass LEAD\_PORT\_ALLOW\_CTS value 0 Pass LEAD\_PORT\_ALLOW\_DOT1Q\_TAGGED value 1 Pass LEAD\_PORT\_ALLOW\_MULTICAST value 1 Pass LEAD\_PORT\_ALLOW\_NATIVE value 1 Pass LEAD\_PORT\_ALLOW\_NON\_CTS value 0 Pass LEAD\_PORT\_ALLOW\_PRIORITY\_TAGGED value 1 Pass LEAD\_PORT\_ALLOW\_UNICAST value 1 Pass LEAD\_PORT\_ALLOW\_UNKNOWN\_ETHER\_TYPE value 0 Pass LEAD\_PORT\_ALLOW\_UNKNOWN\_UNICAST value 1 Pass LEAD\_PORT\_ALLOW\_VLAN\_LOAD\_BALANCE\_GROUP value 15 Pass LEAD\_PORT\_ALLOW\_VRF value 0 Pass LEAD\_PORT\_ARP\_OR\_ND\_SNOOPING\_ENABLED\_IPV4 value 0 Pass LEAD\_PORT\_ARP\_OR\_ND\_SNOOPING\_ENABLED\_IPV6 value 0 Pass LEAD\_PORT\_AUTH\_MODE value 0 Pass LEAD\_PORT\_CAPWAP\_TUNNEL value 0 Pass LEAD\_PORT\_CONTENT\_MATCHING\_ENABLED value 0 Pass LEAD\_PORT\_CTS\_ENABLED value 0 Pass LEAD\_PORT\_CUSTOMER\_PORT value 0 Pass LEAD\_PORT\_DAI\_OR\_ND\_TRUST\_MODE\_IPV4 value 0 Pass LEAD\_PORT\_DAI\_OR\_ND\_TRUST\_MODE\_IPV6\_value 0 Pass LEAD\_PORT\_DATA\_GLEAN\_LEARN\_IPV4\_value 0 Pass -snip--

## Programmation Etherchannel

Dans ces exemples de sorties de programmation Etherchannel, le RP programme le FP, le FP programme le FED, le FED programme le Supervisor Forwarding ASIC. Les entrées du logiciel RP sont stockées en tant qu'objets dans la base de données des objets et les entrées du logiciel FP sont stockées en tant qu'objets asynchrones dans la base de données des objets.

C9400#**show etherchannel summary** --snip-- Group Port-channel Protocol Ports ------+-------------+-----------+----------------------------------------------- 1 Po1(SU) LACP Gi1/0/13(P) Gi5/0/21(P)

Le masque de groupe n'est pas zéro dans cette sortie. Il est utilisé dans le processus de hachage pour déterminer la liaison dans l'etherchannel où un flux de trafic sort.

#### C9400#**show platform software interface rp active brief**

Forwarding Manager Interfaces Information

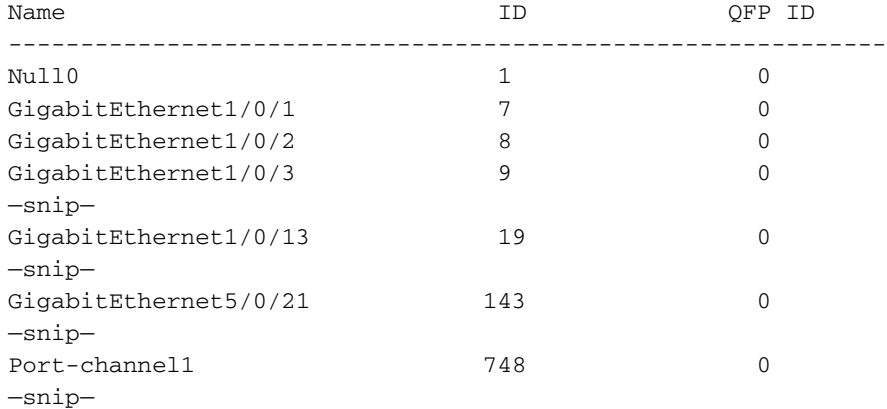

#### C9400#**show platform software fed active etherchannel 1 group-mask**

Group Mask Info

Aggport IIF Id: 00000000000002EC ---> hex 0x2EC = dec 748 Active Port: : 2 -------------------> 2 active interfaces in the etherchannel = the Member ports below

#### Member Ports

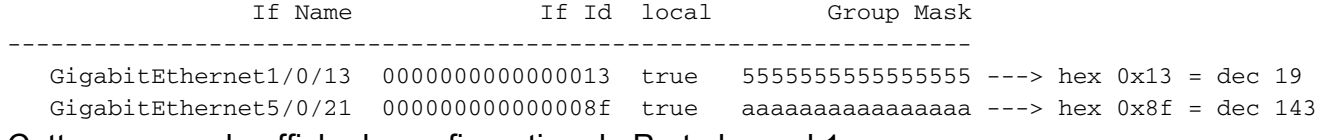

Cette commande affiche la configuration du Port-channel 1 :

#### C9400#**show platform software fed active ifm if-id 0x000002ec** Interface IF\_ID : 0x00000000000002ec Interface Name : Port-channel1 Interface Block Pointer : 0x7fe5c685df98 Interface State : READY Interface Status : ADD, UPD Interface Ref-Cnt : 5 Interface Type : ETHERCHANNEL Port Type : SWITCH PORT Channel Number : 1 SNMP IF Index : 720 Port Handle : 0x50002f6 #Of Active Ports : 2 Base GPN : 1104 Index[2] : 00000000000000**13 ---> Gig1/0/13 from previous command output** Index[3] : 00000000000000**8f ---> Gig5/0/21 from previous command output** Port Information Handle ........... [0x50002f6] Type .............. [L2-Ethchannel] Identifier ........ [0x2ec] Unit .............. [1] Port Logical Subblock L3IF LE handle .... [0x0] Num physical port . [2] GPN Base .......... [1104] Num physical port on asic [0] is [0] DiBcam handle on asic [0].... [0x0] Num physical port on asic [1] is [0] DiBcam handle on asic [1].... [0x0] **Num physical port on asic [2] is [1] ------------> Gig1/0/13 is on ASIC instance 2 (Supervisor**

**ASIC 1, core 0)** DiBcam handle on asic [2].... [0x7fe5c6ae3608] **Num physical port on asic [3] is [1] ------------> Gig5/0/21 is on ASIC instance 3 (Supervisor ASIC 1, core 1)** DiBcam handle on asic [3].... [0x7fe5c685d7e8] Num physical port on asic [4] is [0] DiBcam handle on asic [4].... [0x0] Num physical port on asic [5] is [0] DiBcam handle on asic [5].... [0x0] Port L2 Subblock Enabled ............. [No] Allow dot1q ......... [No] Allow native ........ [No] Default VLAN ........ [0] Allow priority tag ... [No] Allow unknown unicast [No] Allow unknown multicast[No] Allow unknown broadcast[No] Allow unknown multicast[Enabled] Allow unknown unicast [Enabled] IPv4 ARP snoop ....... [No] IPv6 ARP snoop ....... [No] Jumbo MTU ............ [0] Learning Mode ........ [0] Port QoS Subblock Trust Type .................... [0x7] Default Value ................. [0] Ingress Table Map ............. [0x0] Egress Table Map ............... [0x0] Queue Map ..................... [0x0] Port Netflow Subblock Port Policy Subblock List of Ingress Policies attached to an interface List of Egress Policies attached to an interface Ref Count : 5 (feature Ref Counts + 1) IFM Feature Ref Counts FID : 115, Ref Count : 1 FID : 78, Ref Count : 1 No Sub Blocks Present

Cette commande affiche la configuration des interfaces de mappage.

### Acronyme/Instan Ce<br>Ce<br>Ce

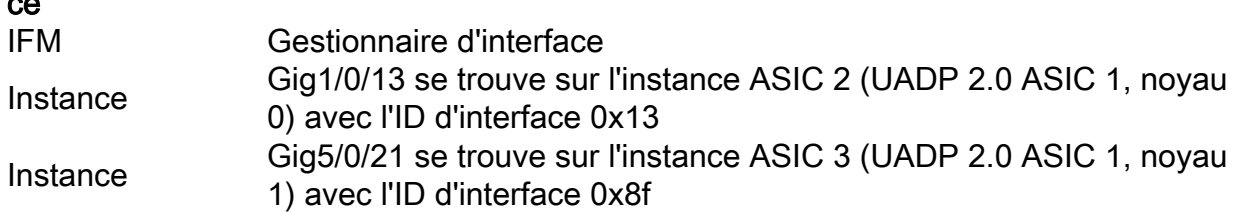

#### C9400#**show platform software fed active ifm mappings**

Interface IF\_ID Inst Asic Core Port SubPort Mac Cntx LPN GPN Type Active GigabitEthernet1/0/1 0x7 2 1 0 0 0 4 4 1 101 NIF Y GigabitEthernet1/0/2 0x8 2 1 0 1 1 4 4 2 102 NIF Y --snip-- GigabitEthernet1/0/13 0x13 2 1 0 12 4 0 0 13 1105 NIF Y --snip-- GigabitEthernet5/0/21 0x8f 3 1 1 20 4 5 5 21 1104 NIF Y --snip--

### Configuration Etherchannel Globale

```
 Frame Dist Method: Dest-IP-Address ---> distribution (hash) method: a packet's destination IP
address is used to determine which etherchannel member link it is sent out on
C9400#show platform software ether-channel fp active global-config
Forwarding Manager EtherChannel Global Configuration Information
  Frame Dist Method: Dest-IP-Address
              AOM ID: 27
              Status: Done ----------------> Programming in hardware is complete (FP received
acknowledgement from FED)
```
C9400#**show platform software object-manager fp active object 27** Object identifier: 27 Description: EtherChannel global configuration object Status: Done, Epoch: 0, Client data: 0x792e6e28

## Programmation VLAN

### C9400#**show platform software fed active vlan 100** VLAN Fed Information Vlan Id IF Id LE Handle STP Handle L3 IF Handle SVI IF ID **MVTD** ------------------------------------------------------------------------------------------------ --------------- 100 0x0000000000420011 0x00007fe5c4616ef8 0x00007fe5c4617778 0x00007fe5c50dac28 0x00000000000002ea 10 Cette commande affiche les détails des paramètres de configuration matérielle pour VLAN 100. Valeur Définition Valeur 0 La valeur n'est pas définie. Valeur 1 Valeur définie dans la plupart des cas. C9400#**show platform hardware fed active fwd-asic abstraction print-resource-handle 0x00007fe5c4616ef8 1** Handle:0x7fe5c4616ef8 Res-Type:ASIC\_RSC\_VLAN\_LE Res-Switch-Num:255 Asic-Num:255 Feature-ID:AL\_FID\_L2 Lkp-ftr-id:LKP\_FEAT\_INVALID ref\_count:1 priv\_ri/priv\_si Handle: (nil)Hardware Indices/Handles: index0:0xa mtu\_index/l3u\_ri\_index0:0x0 sm handle [ASIC 0]: 0x7fe5c461c1d8 index1:0xa mtu\_index/l3u\_ri\_index1:0x0 sm handle [ASIC 1]: 0x7fe5c461d688 index2:0xa mtu\_index/l3u\_ri\_index2:0x0 sm handle [ASIC 2]: 0x7fe5c461eb38 index3:0xa mtu\_index/l3u\_ri\_index3:0x0 index4:0xa mtu\_index/l3u\_ri\_index4:0x0 index5:0xa mtu\_index/l3u\_ri\_index5:0x0 Cookie length: 56 00 00 00 00 00 00 00 00 64 00 00 00 00 00 00 00 00 00 00 00 00 00 00 00 00 00 00 00 00 00 00 00 00 00 00 00 00 00 00 00 00 00 00 00 00 00 00 00 00 00 00 00 00 00 00 00 Detailed Resource Information (ASIC#0) **---> ASIC instance 0 = Supervisor ASIC 0, core 0**  $--$ snin $--$ Detailed Resource Information (ASIC#1) **---> ASIC instance 1 = Supervisor ASIC 0, core 1** --snip-- Detailed Resource Information (ASIC#2) **---> ASIC instance 2 = Supervisor ASIC 1, core 0** ----------------------------------------

LEAD\_VLAN\_ALLOW\_SNOOPING\_IGMP\_OR\_MLD\_IPV4 value 0 Pass LEAD\_VLAN\_ALLOW\_SNOOPING\_IGMP\_OR\_MLD\_IPV6 value 0 Pass LEAD\_VLAN\_ARP\_OR\_ND\_SNOOPING\_ENABLED\_IPV4 value 0 Pass LEAD\_VLAN\_ARP\_OR\_ND\_SNOOPING\_ENABLED\_IPV6 value 0 Pass LEAD\_VLAN\_BLOCK\_L2\_LEARN value 0 Pass LEAD\_VLAN\_CONTENT\_MATCHING\_ENABLED value 0 Pass LEAD\_VLAN\_DEST\_MOD\_INDEX\_TVLAN\_LE value 0 Pass LEAD\_VLAN\_DHCP\_SNOOPING\_ENABLED\_IPV4 value 0 Pass LEAD\_VLAN\_DHCP\_SNOOPING\_ENABLED\_IPV6 value 0 Pass LEAD\_VLAN\_ENABLE\_SECURE\_VLAN\_LEARNING\_IPV4 value 0 Pass LEAD\_VLAN\_ENABLE\_SECURE\_VLAN\_LEARNING\_IPV6 value 0 Pass LEAD\_VLAN\_EPOCH value 0 Pass LEAD\_VLAN\_L2\_PROCESSING\_STP\_TCN value 0 Pass LEAD VLAN\_L2FORWARD\_IPV4\_MULTICAST\_PKT\_value 0 Pass LEAD\_VLAN\_L2FORWARD\_IPV6\_MULTICAST\_PKT value 0 Pass LEAD\_VLAN\_L3\_IF\_LE\_INDEX\_PRIO value 1 Pass LEAD\_VLAN\_L3IF\_LE\_INDEX value 111 Pass **LEAD\_VLAN\_LOOKUP\_VLAN value 10 Pass ------------> MVID 10 = vlan 100** LEAD\_VLAN\_MCAST\_LOOKUP\_VLAN value 10 Pass LEAD\_VLAN\_RIET\_OFFSET value 1 Pass LEAD\_VLAN\_SNOOPING\_FLOODING\_ENABLED\_IGMP\_OR\_MLD\_IPV4\_value 0 Pass LEAD\_VLAN\_SNOOPING\_FLOODING\_ENABLED\_IGMP\_OR\_MLD\_IPV6 value 1 Pass LEAD\_VLAN\_SNOOPING\_PROCESSING\_STP\_TCN\_IGMP\_OR\_MLD\_IPV4 value 0 Pass LEAD\_VLAN\_SNOOPING\_PROCESSING\_STP\_TCN\_IGMP\_OR\_MLD\_IPV6 value 0 Pass LEAD\_VLAN\_VLAN\_CLIENT\_LABEL value 0 Pass LEAD\_VLAN\_VLAN\_CONFIG value 0 Pass LEAD\_VLAN\_VLAN\_FLOOD\_ENABLED value 0 Pass LEAD\_VLAN\_VLAN\_ID\_VALID value 1 Pass LEAD\_VLAN\_VLAN\_LOAD\_BALANCE\_GROUP value 15 Pass LEAD\_VLAN\_VLAN\_ROLE value 0 Pass LEAD VLAN\_VLAN\_FLOOD\_MODE\_BITS\_value 3 Pass LEAD\_VLAN\_LVX\_VLAN value 0 Pass LEAD\_VLAN\_EGRESS\_DEJAVU\_CANON value 0 Pass LEAD\_VLAN\_EGRESS\_INGRESS\_VLAN\_MODE value 0 Pass LEAD\_VLAN\_EGRESS\_LOOKUP\_VLAN value 0 Pass LEAD\_VLAN\_EGRESS\_SGACL\_DISABLED value 3 Pass LEAD\_VLAN\_EGRESS\_VLAN\_CLIENT\_LABEL value 0 Pass LEAD\_VLAN\_EGRESS\_VLAN\_ID\_VALID value 1 Pass LEAD VLAN\_EGRESS\_VLAN\_LOAD\_BALANCE\_GROUP value 15 Pass LEAD\_VLAN\_EGRESS\_INTRA\_POD\_BCAST value 0 Pass LEAD\_VLAN\_EGRESS\_INTER\_POD\_BCAST value 0 Pass LEAD\_VLAN\_MAX value 0 Pass Detailed Resource Information (ASIC#3) **---> ASIC instance 3 = Supervisor ASIC 1, core 1** --snip-- Detailed Resource Information (ASIC#4) **---> ASIC instance 4 = Supervisor ASIC 2, core 0** --snip-Detailed Resource Information (ASIC#5) **---> ASIC instance 5 = Supervisor ASIC 2, core 1** --snip--

## Programmation Spanning Tree

#### C9400#**show spanning-tree vlan 100**

VLAN0100

Spanning tree enabled protocol rstp Root ID Priority 32868 Address 20bb.c05e.5300 Cost 4 Port 2473 (Port-channel1) Hello Time 2 sec Max Age 20 sec Forward Delay 15 sec Bridge ID Priority 32868 (priority 32768 sys-id-ext 100) Address 2c5a.0f1c.28c0 Hello Time 2 sec Max Age 20 sec Forward Delay 15 sec Aging Time 300 sec Interface Role Sts Cost Prio.Nbr Type ------------------ - ---- --- --------- -------- -------------------------------- Gi1/0/1 Desg FWD 19 128.1 Shr Gi2/0/11 Desg FWD 4 128.107 P2p Po1 Root FWD 3 128.2473 P2p Peer(STP)

--snip--

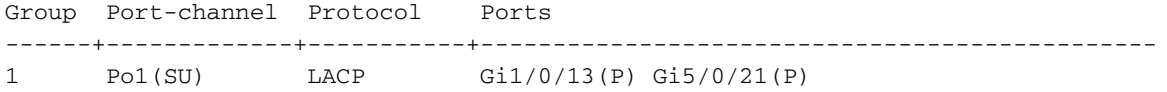

Ces commandes affichent l'état de transmission du Spanning Tree pour Port-channel 1.

#### C9400#**show platform software interface rp active brief** Forwarding Manager Interfaces Information

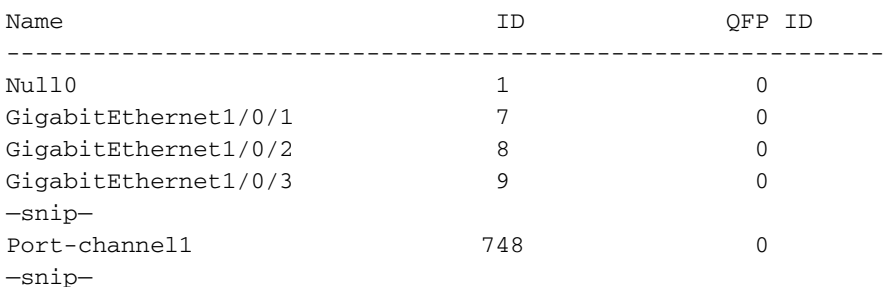

#### C9400#**show platform software fed active vp summary interface if\_id 748**

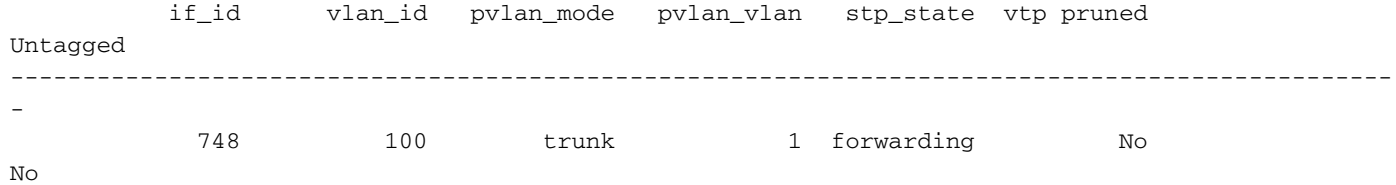

### Les commandes suivantes affichent l'état de transfert matériel du Spanning Tree pour VLAN 100.

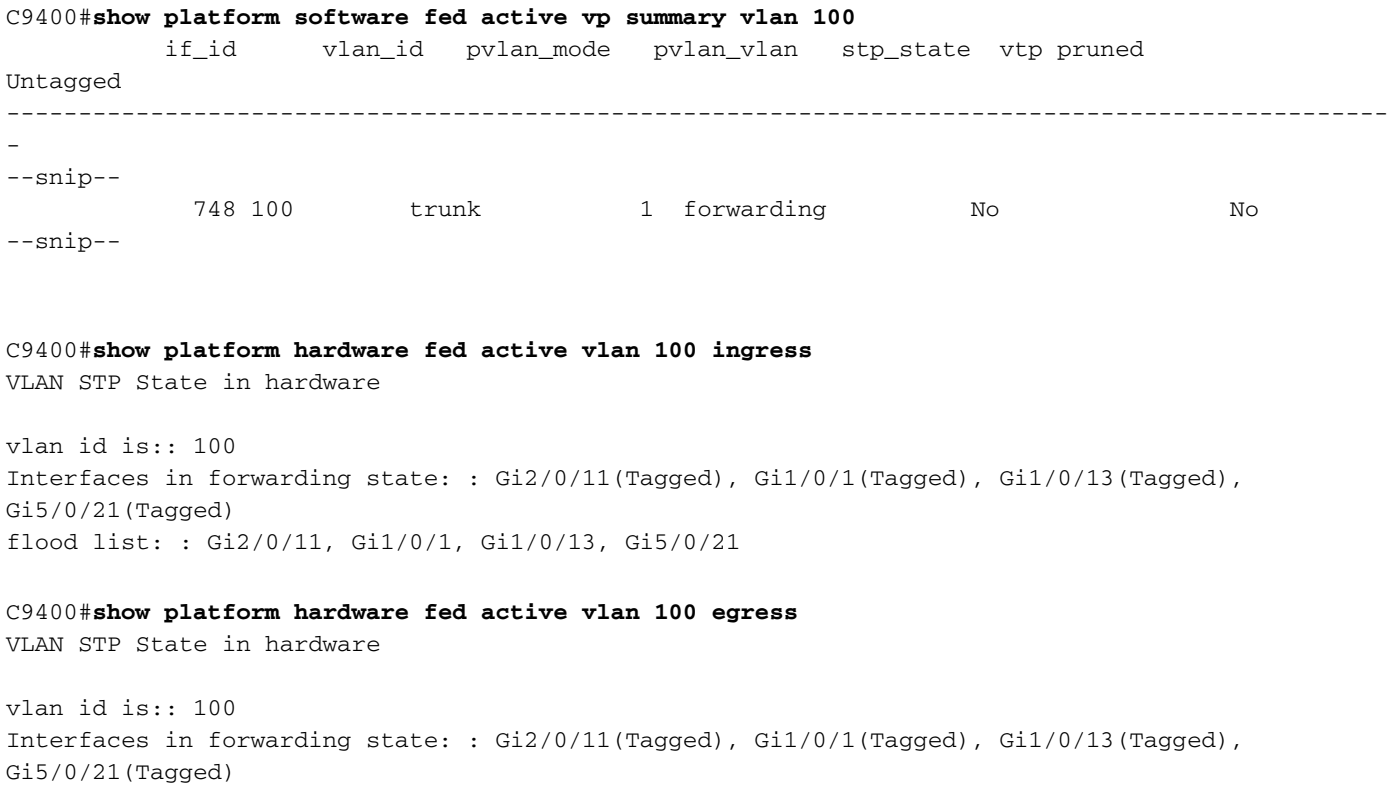

Vérifiez la stabilité du Spanning Tree. Assurez-vous que les notifications de modification de topologie (TCN) sont peu fréquentes.

#### C9400#**show spanning-tree vlan 100 detail**

 VLAN0100 is executing the rstp compatible Spanning Tree protocol Bridge Identifier has priority 32768, sysid 10, address 2c5a.0f1c.28c0 Configured hello time 2, max age 20, forward delay 15, transmit hold-count 6 Current root has priority 32868, address 2c5a.0f1c.5300 Root port is 2473 (Port-channel1), cost of root path is 4 Topology change flag not set, detected flag not set Number of topology changes 1 last change occurred 2w6d ago from Port-channel1 Times: hold 1, topology change 35, notification 2 hello 2, max age 20, forward delay 15 Timers: hello 0, topology change 0, notification 0, aging 300

--snip--

## Programmation de transfert de couche 2

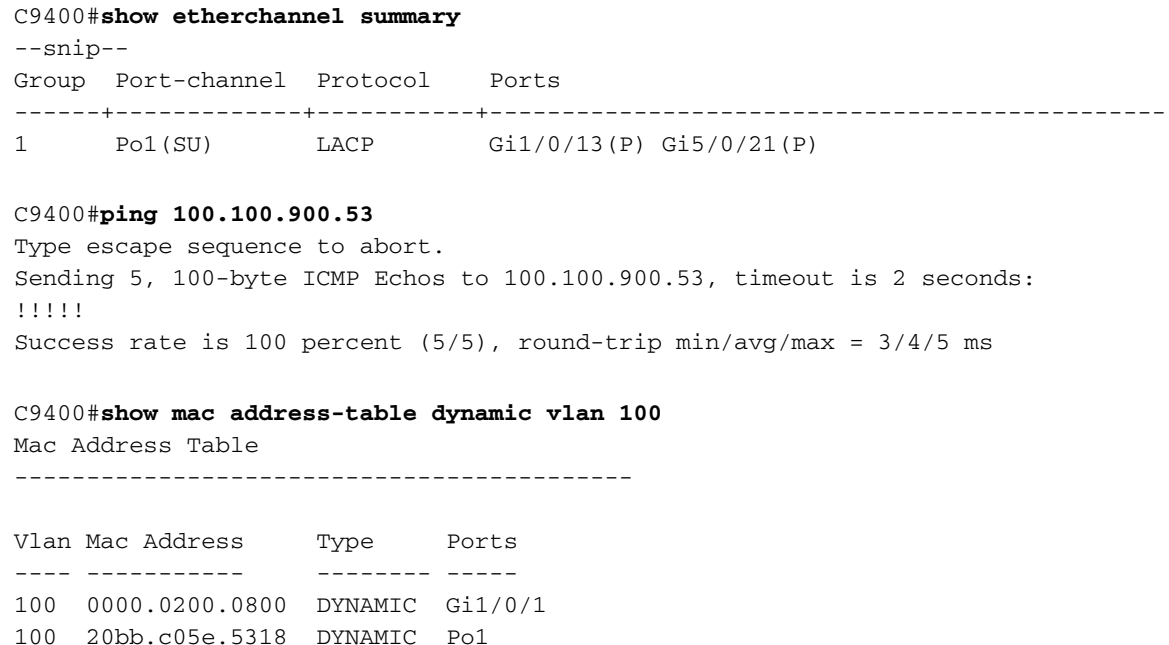

## Programmation logicielle

Total Mac Addresses for this criterion: 3

100 20bb.c05e.5351 DYNAMIC Po1

Dans les exemples de sortie suivants, le RP programme le FP, le FP programme le FED, le FED enfin programme le Supervisor forwarding ASIC hardware. Les entrées MAC du logiciel RP sont stockées en tant qu'objets dans la base de données des objets et les entrées MAC du logiciel FP sont stockées en tant qu'objets asynchrones dans la base de données des objets.

C9400#**show platform software matm rp active mac 20bb.c05e.5351 1 100 ---> 100 = vlan** Tbl\_Type Tbl\_ID MAC\_Address Type Ports AOM\_ID/OM\_PTR MAT\_VLAN 100 20bb.c05e.5351 1 1 OM: 0x3700860010 List of Ports: 748

C9400#**show platform software interface rp active brief**

Forwarding Manager Interfaces Information

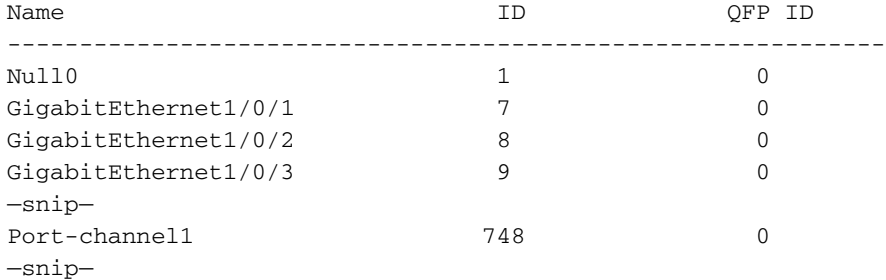

#### C9400#**show platform software matm fp active mac 20bb.c05e.5351** Tbl\_Type Tbl\_ID MAC\_Address Type Ports AOM\_ID/OM\_PTR MAT\_VLAN 100 20bb.c05e.5351 1 1 6567 created

List of Ports: 748

C9400#**show platform software object-manager fp active object 6567** Object identifier: 6567

 Description: matm mac entry type VLAN, id 100, 20bb.c05e.5351 Status: Done, Epoch: 0, Client data: 0x799633f8

## Programmation matérielle - Méthode 1

#### C9400#**show platform software fed active matm macTable vlan 100**

VLAN MAC **Type** Seq# macHandle siHandle diHandle \*a\_time \*e\_time ports 100 2c5a.0f1c.28e1 0X8002 0 0x7fe5c5eaf1c8 0x7fe5c5924f38 0x0 0 0  $V1an100$ 100 20bb.c05e.5351 **0X1** 589 0x7fe5c6b03d68 0x7fe5c6865f78 0x7fe51001b458 300 1 Port-channel1 100 0000.0200.0800 0X1 610 0x7fe5c6b07888 0x7fe5c6b076e8 0x7fe5c5972ce8 300 1 GigabitEthernet1/0/1 Total Mac number of addresses:: 3 \*a\_time=aging\_time(secs) \*e\_time=total\_elapsed\_time(secs) **Type:**

**MAT\_DYNAMIC\_ADDR 0x1** MAT\_STATIC\_ADDR **0x2 ---> Type = dynamically learned MAC address entry** MAT\_CPU\_ADDR  $0x4$  MAT\_DISCARD\_ADDR 0x8 MAT\_ALL\_VLANS 0x10 MAT\_NO\_FORWARD 0x20 MAT\_IPMULT\_ADDR 0x40 MAT\_RESYNC 0x80 MAT\_DO\_NOT\_AGE  $0x100$  MAT\_SECURE\_ADDR  $0x200$ 

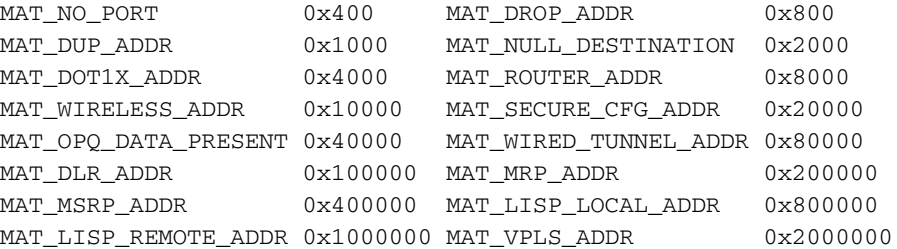

### programmation macHandle

**Acronyme** 

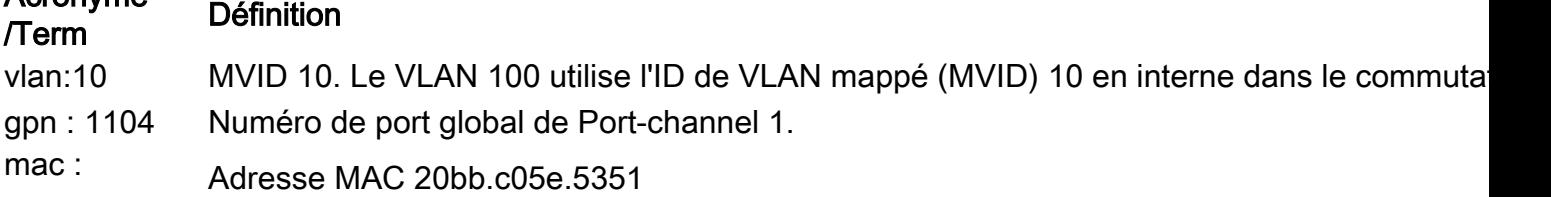

0x20bbc05e5 351

Voici un exemple de sortie de programmation macHandle :

#### C9400#**show platform hardware fed active fwd-asic abstraction print-resource-handle 0x7fe5c6b03d68 1**

Handle:0x7fe5c6b03d68 Res-Type:ASIC\_RSC\_HASH\_TCAM Res-Switch-Num:0 Asic-Num:255 Feature-ID:AL\_FID\_L2 Lkp-ftr-id:LKP\_FEAT\_L2\_SRC\_MAC\_VLAN ref\_count:1 priv\_ri/priv\_si Handle: (nil)Hardware Indices/Handles: handle [ASIC: 0]: 0x7fe5c6aed898 handle [ASIC: 1]: 0x7fe5c6b00fd8 handle [ASIC: 2]: 0x7fe5c6858208 Features sharing this resource:Cookie length: 12 5e c0 bb 20 51 53 0a 80 07 00 00 00

Detailed Resource Information (ASIC#0)

----------------------------------------

Number of HTM Entries: 1

Entry 0: (handle 0x7fe5c6aed898) Abs\_hash\_index: 294 KEY - vlan:10 mac:0x20bbc05e5351 l3\_if:0 gpn:1104 epoch:0 static:0 flood\_en: 0 vlan\_lead\_wless\_flood\_en: 0 client\_home\_asic: 0 MASK vlan:0 mac:0x0 l3\_if:0 gpn:0 epoch:0 static:0 flood\_en:0 vlan\_lead\_wless\_flood\_en: 0 client\_home\_asic: 0 SRC\_AD - need\_to\_learn:0 lrn\_v:0 catchall:0 static\_mac:0 chain\_ptr\_v:0 chain\_ptr: 0 static\_entry\_v:0 auth\_state:0 auth\_mode:0 auth\_behavior\_tag:0 traf\_m:0 is\_src\_ce:0 DST\_AD - si:0xcd bridge:0 replicate:0 blk\_fwd\_o:0 v4\_rmac:0 v6\_rmac:0 catchall:0 ign\_src\_lrn:0 port\_mask\_o:0 afd\_cli\_f:0 afd\_lbl:0 prio:3 dest\_mod\_idx:0 destined\_to\_us:0 pv\_trunk:1 smr:0 Detailed Resource Information (ASIC#1) --snip-- Detailed Resource Information (ASIC#2) --snip--

C9400#**show platform software fed active vlan 100**

VLAN Fed Information

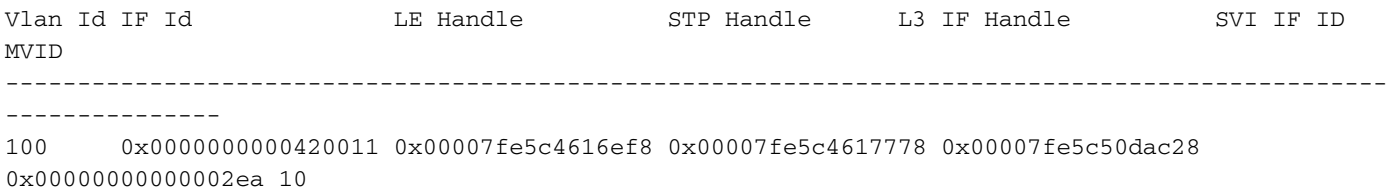

C9400#**show platform software fed active ifm mappings etherchannel** Mappings Table

Chan Interface IF\_ID ---------------------------------------------------- 1 Port-channel1 **0x000002ec** --snip--

C9400#**show platform software fed active ifm if-id 0x000002ec <-- IF\_ID from previous output** Interface IF\_ID : 0x00000000000002ec Interface Name : Port-channel1 Interface Block Pointer : 0x7fe5c685df98 Interface State : READY Interface Status : ADD, UPD Interface Ref-Cnt : 5 Interface Type : ETHERCHANNEL Port Type : SWITCH PORT Channel Number : 1 SNMP IF Index : 720 Port Handle : 0x50002f6 #Of Active Ports : 2 Base GPN : 1104 Index[2] : 0000000000000013 Index[3] : 000000000000008f

```
Port Information
Handle ............ [0x50002f6]
Type .............. [L2-Ethchannel]
Identifier ........ [0x2ec]
Unit .............. [1]
Port Logical Subblock
L3IF_LE handle .... [0x0]
Num physical port . [2]
GPN Base .......... [1104]
--snip--
```
Note: l'interface sur laquelle mac a appris était une interface unique au lieu d'un portchannel, cette commande est utilisée pour déterminer le mappage GPN à l'interface

C9400#**show platform software fed active ifm mappings gpn** Mappings Table

GPN Interface IF ID ---------------------------------------------------------------- 101 GigabitEthernet1/0/1 0x00000007 102 GigabitEthernet1/0/2 0x00000008 103 GigabitEthernet1/0/3 0x00000009 --snip--

### Programmation iHandle

#### Acronyme *Actorignie* Définition

siHandle Handle de l'index de station. Informations de réécriture de paquet (RI = Index de réécriture) et siHandle d'interface sortante (DI = Index de destination).

Bitmap de réplication pour double coeur sur un seul Supervisor ASIC :

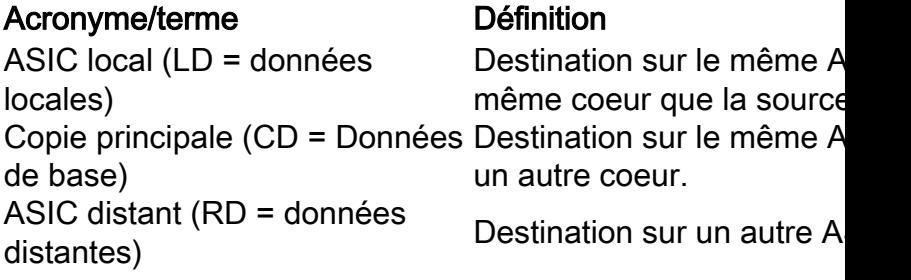

```
C9400#show platform hardware fed active fwd-asic abstraction print-resource-handle
0x7fe5c6865f78 1
Handle:0x7fe5c6865f78 Res-Type:ASIC_RSC_SI Res-Switch-Num:255 Asic-Num:255 Feature-
ID:AL_FID_L3_UNICAST_IPV4 Lkp-ftr-id:LKP_FEAT_INVALID ref_count:2
priv_ri/priv_si Handle: 0x7fe5c6864938Hardware Indices/Handles: index0:0xcd
mtu_index/l3u_ri_index0:0x0 index1:0xcd mtu_index/l3u_ri_index1:0x0 index2:0xcd
mtu_index/l3u_ri_index2:0x0 index3:0xcd mtu_index/l3u_ri_index3:0x0 index4:0xcd
mtu_index/l3u_ri_index4:0x0 index5:0xcd mtu_index/l3u_ri_index5:0x0
Features sharing this resource:64 (1)]
55 (1)]
Cookie length: 56
00 00 00 00 00 00 00 00 64 00 00 00 00 00 00 00 00 00 00 00 07 00 20 bb c0 5e 53 51 00 00 00 00
00 00 00 00 00 00 00 00 00 00 00 00 00 00 00 00 00 00 00 00 00 00 00 00
```
Detailed Resource Information (ASIC#0) **---> ASIC instance 0 = Supervisor ASIC 0, core 0** ----------------------------------------

Station Index (SI) [0xcd] **RI = 0x29 -------------------------------> Rewrite index (no MAC rewrite for L2 forwarding) DI = 0x51c2 -------------------------------> Destination index = outgoing interface** stationTableGenericLabel = 0 stationFdConstructionLabel = 0 lookupSkipIdIndex = 0 rcpServiceId = 0 dejaVuPreCheckEn = 0x1 Replication Bitmap: LD RD CD Detailed Resource Information (ASIC#1) **---> ASIC instance 1 = Supervisor ASIC 0, core 1** --snip-- Detailed Resource Information (ASIC#2) **---> ASIC instance 2 = Supervisor ASIC 1, core 0** --snip-- Detailed Resource Information (ASIC#3) **---> ASIC instance 3 = Supervisor ASIC 1, core 1** --snip-- Detailed Resource Information (ASIC#4) **---> ASIC instance 4 = Supervisor ASIC 2, core 0** --snip-- Detailed Resource Information (ASIC#5) **---> ASIC instance 5 = Supervisor ASIC 2, core 1**

--snip--

C9400#**show platform hardware fed active fwd-asic resource asic all destination-index range 0x51c2 0x51c2**

ASIC#0: --snip-- ASIC#1: --snip-- **ASIC#2: -------------------------> ASIC Instance 2 = Supervisor ASIC 1, core 0** Destination Index (DI) [0x51c2] portMap = **0x00000000 00001000 ---> binary 0001 0000 0000 0000 = Port 12 (see next command output)** cmi1 = 0 **(read right to left, zero based)** rcpPortMap = 0 CPU Map Index (CMI) [0]  $cti$ Lo $0 = 0$  $ctiLo1 = 0$  $ctiLo2 = 0$  $cpuQNum0 = 0$  $cpuQNum1 = 0$  $cpuOMum2 = 0$ npuIndex = 0 stripSeg = 0  $copySeq = 0$ **ASIC#3: -------------------------> ASIC instance 3 = Supervisor ASIC 1, core 1** Destination Index (DI) [0x51c2] portMap = **0x00000000 00100000 ---> binary 0001 0000 0000 0000 0000 0000 = Port 20 (see next command output)** cmi1 = 0 **(read right to left, zero based)** rcpPortMap = 0 CPU Map Index (CMI) [0]  $cti$ Lo $0 = 0$  $ctiLo1 = 0$  $ctiLo2 = 0$  $cpuOMum0 = 0$  $cpuQNum1 = 0$ cpuQNum2 = 0 npuIndex = 0 stripSeg = 0 copySeg = 0

ASIC#4: --snip-- ASIC#5: --snip--

#### C9400#**show platform software fed active ifm mappings**

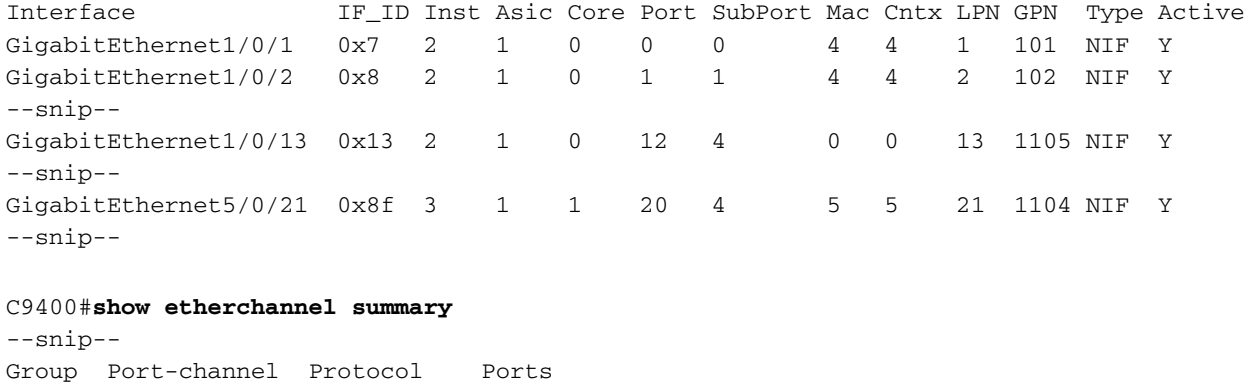

------+-------------+-----------+-----------------------------------------------

1 Po1(SU) LACP Gi1/0/13(P) Gi5/0/21(P)

Aucune information de réécriture MAC attendue n'est disponible, car il s'agit d'une entrée de transfert MAC de couche 2.

C9400#**show platform hardware fed active fwd-asic resource asic all rewrite-index range 0x29 0x29 1** ASIC#0: Rewrite Data Table Entry, ASIC#:0, rewrite\_type:1, **RI:41 ---> dec 41 = hex 0x29** MAC Addr: MAC Addr: 20:bb:c0:5e:53:51, L3IF LE Index 111 ASIC#1: Rewrite Data Table Entry, ASIC#:1, rewrite\_type:1, RI:41 MAC Addr: MAC Addr: 20:bb:c0:5e:53:51, L3IF LE Index 111 ASIC#2: --snip-- ASIC#3: --snip-- ASIC#4: --snip-- ASIC#5: --snip-- C9400#**show mac address-table address 20bb.c05e.5351** Mac Address Table ------------------------------------------- Vlan Mac Address Type Ports ---- ----------- -------- ----- 100 20bb.c05e.5351 DYNAMIC Po1 Total Mac Addresses for this criterion: 1

### Programmation de la commande diHandle

#### Acronyme Définition

digestion Handle de l'index de destination. Il s'agit des informations d'interface sortante.

```
C9400#show platform hardware fed active fwd-asic abstraction print-resource-handle
0x7fe51001b458 1
Handle:0x7fe51001b458 Res-Type:ASIC_RSC_DI Res-Switch-Num:0 Asic-Num:255 Feature-
ID:AL_FID_INVALID Lkp-ftr-id:LKP_FEAT_INVALID ref_count:21
priv ri/priv si Handle: (nil)Hardware Indices/Handles: index0:0x51c2 mtu index/l3u ri index0:0x0
index1:0x51c2 mtu_index/l3u_ri_index1:0x0 index2:0x51c2 mtu_index/l3u_ri_index2:0x0
index3:0x51c2 mtu_index/l3u_ri_index3:0x0 index4:0x51c2 mtu_index/l3u_ri_index4:0x0
index5:0x51c2 mtu_index/l3u_ri_index5:0x0
Features sharing this resource:Cookie length: 8
01 00 00 00 c2 51 00 00
Detailed Resource Information (ASIC#0)
--snip--
Detailed Resource Information (ASIC#1)
--snip--
Detailed Resource Information (ASIC#2) ---> ASIC Instance 2 = Supervisor ASIC 1, core 0
----------------------------------------
Destination Index (DI) [0x51c2]
portMap = 0x00000000 00001000 -------------> binary 0001 0000 0000 0000 = Port 12 (see next
command output)
cmi1 = 0 (read right to left, zero based)
rcpPortMap = 0
CPU Map Index (CMI) [0]
ctiLo0 = 0
ctiLo1 = 0ctiLo2 = 0cpuOMum0 = 0cpuQNum1 = 0
cpuQNum2 = 0
npuIndex = 0
stripSeg = 0
copySeg = 0
Detailed Resource Information (ASIC#3) ---> ASIC Instance 3 = Supervisor ASIC 1, core 1
----------------------------------------
Destination Index (DI) [0x51c2]
portMap = 0x00000000 00100000 ---> binary 0001 0000 0000 0000 0000 0000 = Port 20 (see next
command output)
cmi1 = 0 (read right to left, zero based)
rcpPortMap = 0
CPU Map Index (CMI) [0]
ctiLo0 = 0ctiLo1 = 0ctiLo2 = 0cpuQNum0 = 0
cpuQNum1 = 0
cpuOMum2 = 0npuIndex = 0
stripSeg = 0
copySeg = 0
```
Detailed Resource Information (ASIC#4) --snip-- Detailed Resource Information (ASIC#5) --snip--

#### C9400#**show platform software fed active ifm mappings**

Interface IF\_ID Inst Asic Core Port SubPort Mac Cntx LPN GPN Type Active GigabitEthernet1/0/1 0x7 2 1 0 0 0 4 4 1 101 NIF Y GigabitEthernet1/0/2 0x8 2 1 0 1 1 4 4 2 102 NIF Y --snip-- GigabitEthernet1/0/13 0x13 2 1 0 12 4 0 0 13 1105 NIF Y --snip-- GigabitEthernet5/0/21 0x8f 3 1 1 20 4 5 5 21 1104 NIF Y --snip--

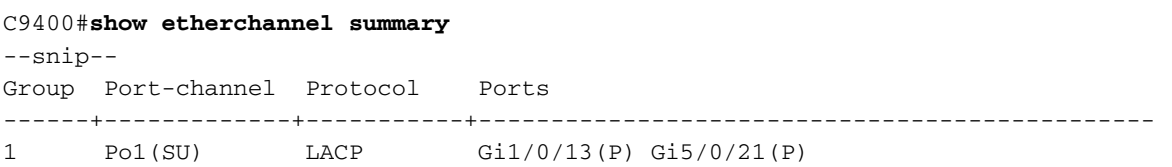

### Programmation matérielle - Méthode 2

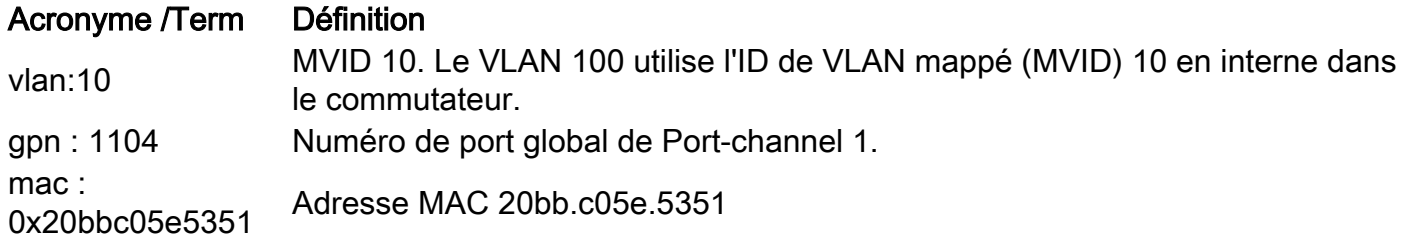

Méthode de programmation matérielle 2 exemple de sortie :

C9400#**show platform hardware fed active matm macTable vlan 100** --snip-- HEAD: MAC address 20bb.c05e.5351 in VLAN 100 KEY: vlan 10, mac 0x20bbc05e5351, l3\_if 0, gpn 1104, epoch 0, static 0, flood\_en 0, vlan\_lead\_wless\_flood\_en 0, client\_home\_asic 0 MASK: vlan 0, mac 0x0, l3\_if 0, gpn 0, epoch 0, static 0, flood\_en 0, vlan\_lead\_wless\_flood\_en 0, client home asic 0 SRC\_AD: need\_to\_learn 0, lrn\_v 0, catchall 0, static\_mac 0, chain\_ptr\_v 0, chain\_ptr 0, static\_entry\_v 0, auth\_state 0, auth\_mode 0, traf\_mode 0, is\_src\_ce 0 DST\_AD: si 0xc7, bridge 0, replicate 0, blk\_fwd\_o 0, v4\_mac 0, v6\_mac 0, catchall 0, ign\_src\_lrn 0, port\_mask\_o 0, afd\_cli\_f 0, afd\_lbl 0, priority 3, dest\_mod\_idx 0, destined\_to\_us 0, pv\_trunk 1 --snip-- C9400#**show platform software fed active vlan 100** VLAN Fed Information Vlan Id IF Id LE Handle STP Handle L3 IF Handle SVI IF ID **MVTD** ------------------------------------------------------------------------------------------------ --------------- 100 0x0000000000420011 0x00007fe5c4616ef8 0x00007fe5c4617778 0x00007fe5c50dac28 0x00000000000002ea 10

C9400#**show platform software fed active ifm mappings etherchannel** Mappings Table

Chan Interface IF\_ID ---------------------------------------------------- 1 Port-channel1 0x000002ec --snip--

C9400#**show platform software fed active ifm if-id 0x000002ec** Interface IF\_ID : 0x00000000000002ec Interface Name : Port-channel1

Interface Block Pointer : 0x7fe5c685df98 Interface State : READY Interface Status : ADD, UPD Interface Ref-Cnt : 5 Interface Type : ETHERCHANNEL Port Type : SWITCH PORT Channel Number : 1 SNMP IF Index : 720 Port Handle : 0x50002f6 #Of Active Ports : 2 Base GPN : 1104 Index[2] : 0000000000000013 Index[3] : 000000000000008f Port Information Handle ............ [0x50002f6] Type ............... [L2-Ethchannel] Identifier ........ [0x2ec] Unit .............. [1] Port Logical Subblock L3IF\_LE handle .... [0x0] Num physical port . [2] GPN Base .......... [1104] --snip--

> Note: Si l'interface sur laquelle le mac a appris était une interface unique au lieu d'un portchannel, la commande suivante est utilisée pour déterminer le mappage gpn-interface :

C9400#**show platform software fed active ifm mappings gpn** Mappings Table

GPN Interface IF\_ID ---------------------------------------------------------------- 101 GigabitEthernet1/0/1 0x00000007 102 GigabitEthernet1/0/2 0x00000008 103 GigabitEthernet1/0/3 0x00000009 --snip--

## Utilisation de TCAM

Vérifiez l'utilisation de TCAM pour les entrées d'adresse MAC sur chaque instance ASIC Supervisor pour vous assurer que le commutateur ne manque pas d'espace TCAM pour stocker les entrées dans le matériel.

```
C9400show platform hardware fed active fwd-asic resource tcam utilization
CAM Utilization for ASIC Instance [0]
--snip--
CAM Utilization for ASIC Instance [1]
 --snip--
CAM Utilization for ASIC Instance [2]
 --snip--
CAM Utilization for ASIC Instance [3]---> ASIC instance 3 = Supervisor ASIC 1, Core 1
Table Max Values Used Values -------------------------------------------------------------------
------------- Unicast MAC addresses 65536/1024 13/1 -------------> prefix/mask
 IGMP and Multicast groups 16384/1024 0/7
 L2 Multicast groups 16384/1024 1/9
Directly or indirectly connected routes 49152/65536 0/0
 NAT/PAT SA address and Port 0 0
```
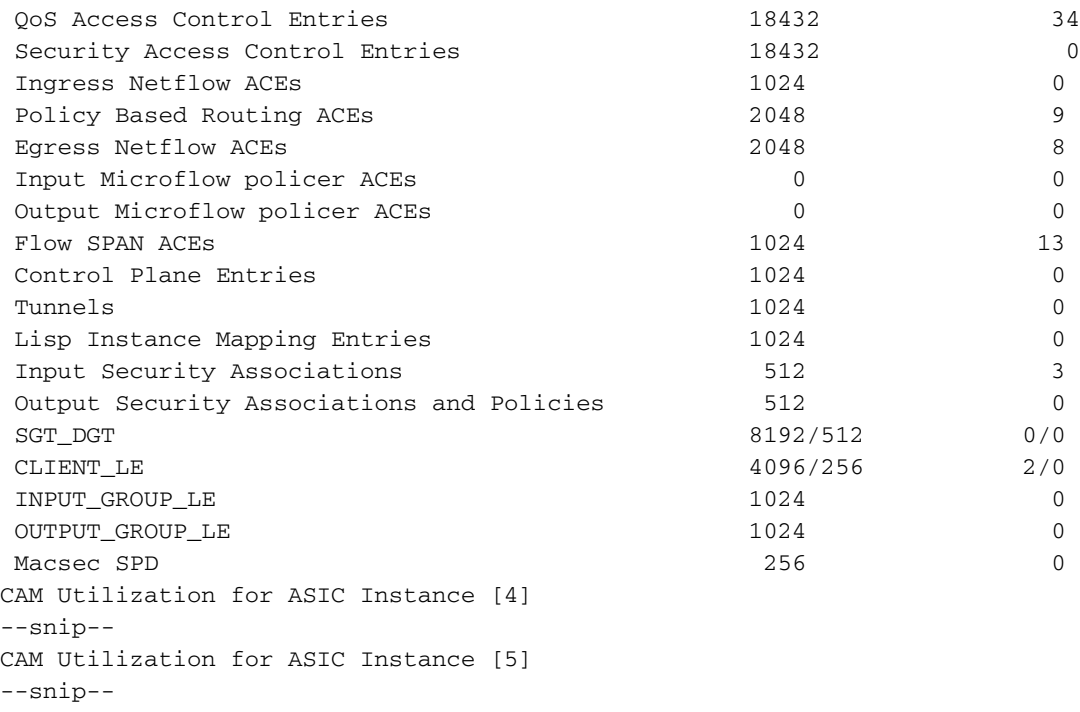

## Programmation matérielle réussie

Toutes les fonctionnalités (qu'il s'agisse d'une adresse MAC, d'une interface, d'un VLAN, etc.) sont stockées dans la base de données des objets et programmées dans le matériel en tant qu'objets.

Le RP programme le FP, le FP programme le FED, et le FED enfin programme le Supervisor forwarding ASIC hardware. Les entrées du logiciel RP sont stockées en tant qu'objets dans la base de données des objets et les entrées du logiciel FP sont stockées en tant qu'objets asynchrones dans la base de données des objets.

Lorsque le FP programme le FED (qui, à son tour, programme le superviseur de transfert ASIC), le FED renvoie un accusé de réception au FP. Le PC le transfère ensuite au RP pour indiquer que la programmation matérielle s'est terminée correctement. Si la programmation du matériel FED est manquante ou incorrecte, vous pouvez utiliser cette commande suivante pour vérifier les problèmes et/ou les accusés de réception.

```
C9400#show platform software object-manager fp active statistics
Forwarding Manager Asynchronous Object Manager Statistics
Object update: Pending-issue: 0, Pending-acknowledgement: 0
Batch begin: Pending-issue: 0, Pending-acknowledgement: 0
Batch end: Pending-issue: 0, Pending-acknowledgement: 0
Command: Pending-acknowledgement: 0
Total-objects: 3269
Stale-objects: 0
Resolve-objects: 0
Error-objects: 0
Paused-types: 0
```
Si la commande précédente affiche des objets non nuls dans l'état d'émission en attente, utilisez cette commande pour rechercher le numéro d'objet concerné :

C9400#**show platform software object-manager fp active pending-issue-update**

Utilisez ensuite cette commande pour déterminer le processus bloqué associé au numéro d'objet :

C9400#**show platform software object-manager fp active object {object#}** Du côté RP, utilisez cette commande pour rechercher la suppression en attente (Suppr Pend) d'un objet que le FP n'a pas reconnu.

C9400#**show platform software object-manager rp active object-type-info** Object type Name Count Del Pend Layer ---------------------------------------------------------- -------------------- CC cc 5 0 2 SPA spa 0 0 4 PORT\_DPIDB port\_dpidb 164 0 10 CHANNEL\_DPIDB channel\_dpidb 0 0 12 VIRTUAL\_DPIDB virtual\_dpidb 503 0 13 SW\_DPIDB sw\_dpidb 0 0 17 VLAN vlan 0 0 19 --snip--

## Vérification de l'intégrité

### Trafic et politique du plan de contrôle

Vérifiez que la CoPP (Control Plane Policy) tombe dans le matériel-UADP 2.0 pour le trafic transmis au processeur logiciel. Cela peut avoir un impact sur l'apprentissage MAC et la stabilité du Spanning Tree.

```
C9400#show policy-map control-plane
 Control Plane
   Service-policy input: system-cpp-policy
--snip--
     Class-map: system-cpp-police-sw-forward (match-any)
       0 packets, 0 bytes
       5 minute offered rate 0000 bps, drop rate 0000 bps
       Match: none
       police:
           rate 1000 pps, burst 244 packets
         conformed 1298 bytes; actions:
          transmit
         exceeded 0 bytes; actions:
           drop
--snip--
     Class-map: system-cpp-police-l2-control (match-any)
       0 packets, 0 bytes
       5 minute offered rate 0000 bps, drop rate 0000 bps
      Match: none
       police:
           rate 500 pps, burst 122 packets
         conformed 239197001 bytes; actions:
           transmit
         exceeded 0 bytes; actions:
           drop
```
--snip--

```
 0 packets, 0 bytes
   5 minute offered rate 0000 bps, drop rate 0000 bps
  Match: none
   police:
      rate 1000 pps, burst 244 packets
     conformed 0 bytes; actions:
      transmit
     exceeded 0 bytes; actions:
       drop
 Class-map: class-default (match-any)
   0 packets, 0 bytes
   5 minute offered rate 0000 bps, drop rate 0000 bps
  Match: any
```
 La même sortie CoPP que l'exemple précédent est présentée ici dans un format plus granulaire et plus simple à lire (compressé).

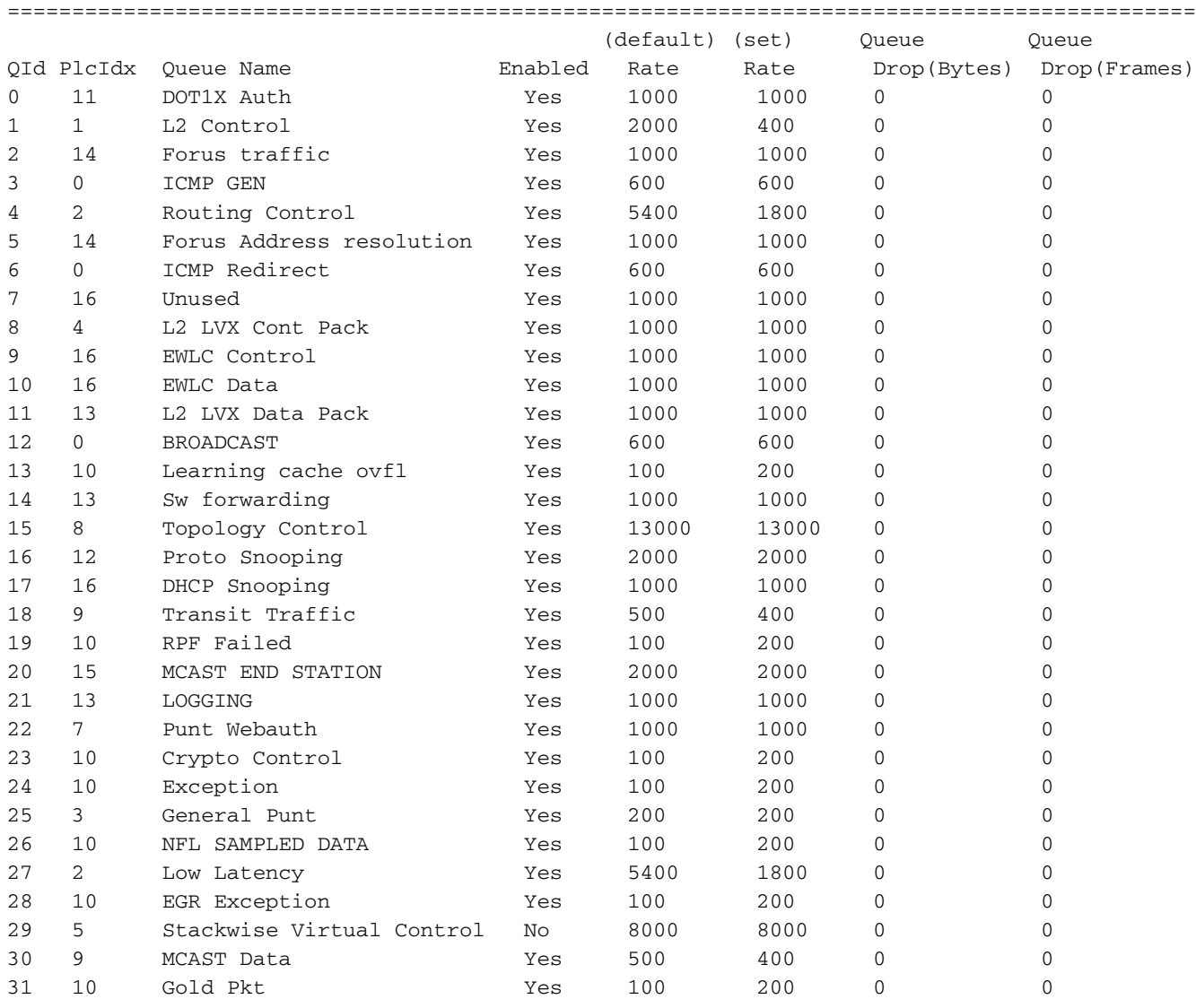

C9400#**show platform hardware fed active qos queue stats internal cpu policer**

CPU Queue Statistics

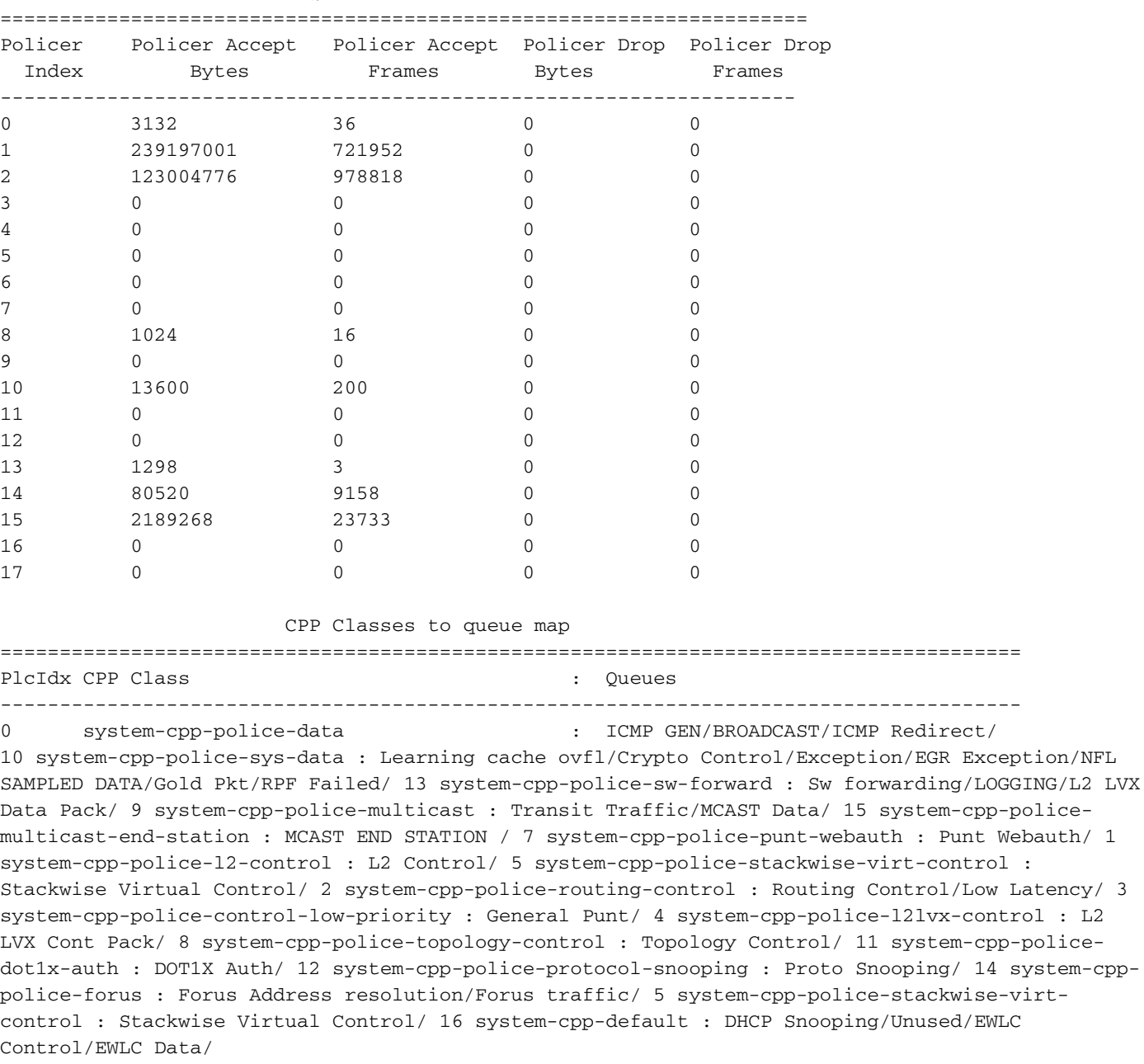

CPU Queue Policer Statistics

Vérifiez les statistiques de chemin d'accès au processeur (hardware-UADP 2.0 vers software-CPU) du point de vue du logiciel (CPU).

14 system-cpp-

C9400#**show platform software infrastructure lsmpi** LSMPI interface internal stats: enabled=0, disabled=0, throttled=0, unthrottled=0, state is ready Input Buffers = 8801257 Output Buffers = 5506129 rxdone count =  $8801257$ txdone count =  $5506128$ Rx no particletype count = 0 Tx no particletype count = 0 Txbuf from shadow count = 0 No start of packet = 0 No end of packet = 0 Punt drop stats: Bad version 0 Bad type 0

Had feature header 0 Had platform header 0 Feature header missing 0 Common header mismatch 0 Bad total length 0 Bad packet length 0 Bad network offset 0 Not punt header 0 Unknown link type 0 No swidb 0 Bad ESS feature header 0 No ESS feature 0 No SSLVPN feature 0 No PPP bridge feature 0 Punt For PPP bridge type packets 0 Punt For Us type unknown 0 EPC CP RX Pkt cleansed 0 Punt cause out of range 0 IOSXE-RP Punt packet causes: 42879 Layer2 control and legacy packets 3644168 ARP request or response packets 7584 For-us data packets 1794 Mcast Directly Connected Source packets 1573 Mcast PIM signaling packets 750076 For-us control packets 38058 Layer2 bridge domain data packet packets 3823736 Layer2 control protocols packets FOR\_US Control IPv4 protcol stats: 750076 [proto=0] packets Packet histogram(500 bytes/bin), avg size in 125, out 126: Pak-Size In-Count Out-Count 0+: 8228322 5207592 500+: 41355 1717 1000+: 4331 2402 1500+: 35860 20017 **Lsmpi11/3 is up, line protocol is up <-- CPU interface** Hardware is LSMPI MTU 1500 bytes, BW 1000000 Kbit/sec, DLY 10 usec, reliability 255/255, txload 1/255, rxload 1/255 Encapsulation ARPA, loopback not set Keepalive not set Unknown, Unknown, media type is unknown media type output flow-control is unsupported, input flow-control is unsupported ARP type: ARPA, ARP Timeout 04:00:00 Last input never, output never, output hang never Last clearing of "show interface" counters never Input queue: 0/1500/0/0 (size/max/drops/flushes); Total output drops: 0 Queueing strategy: fifo Output queue: 0/40 (size/max) 5 minute input rate 0 bits/sec, 0 packets/sec 5 minute output rate 0 bits/sec, 0 packets/sec 8309868 packets input, 0 bytes, 0 no buffer Received 0 broadcasts (0 IP multicasts) 0 runts, 0 giants, 0 throttles 0 input errors, 0 CRC, 0 frame, 0 overrun, 0 ignored, 0 abort 0 watchdog, 0 multicast, 0 pause input

 5231728 packets output, [659535525](https://csone.my.salesforce.com/apex/XRightPaneSearch?autoSearch=659535525) bytes, 0 underruns 0 output errors, 0 collisions, 0 interface resets 0 unknown protocol drops 0 output buffer failures, 0 output buffers swapped out

#### C9400#**show platform software infrastructure lsmpi punt**

LSMPI punt statistics

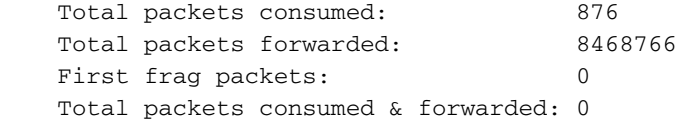

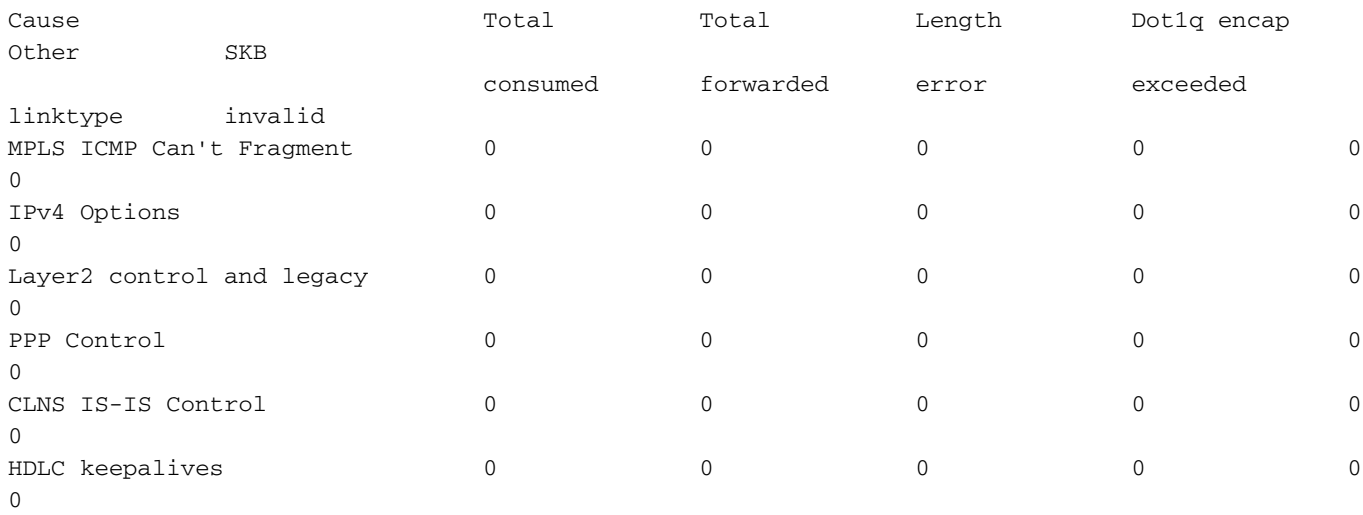

```
--snip--
```
Vérifiez les statistiques du chemin d'injection du processeur (logiciel-CPU vers matériel-Supervisor) du point de vue du logiciel (CPU).

C9400#**show platform software infrastructure inject** Statistics for L3 injected packets: 5233473 total inject pak, 3 failed 0 sent, 859329 prerouted 0 non-CEF capable, 855296 non-unicast 859826 IP, 0 IPv6 0 MPLS, 0 Non-IP Tunnel 0 UDLR tunnel, 0 P2MP replicated mcast 0 Non-IP Fastswitched over Tunnel, 4373497 legacy pak path 0 Other packet 0 IP fragmented 644 normal, 391 nexthop 858788 adjacency, 150 feature 0 undefined 3 pak find no adj, 0 no adj-id 137322 sb alloc, 856085 sb local 0 p2mcast failed count 0 p2mcast enqueue fail 0 unicast dhc 0 mobile ip 0 IPv6 NA 0 IPv6 NS 0 Transport failed cases 0 Grow packet buffer per feature packet inject statistics 150 Feature multicast 0 Feature Edge Switching Service 0 Feature Session Border Controller 0 Feature interrupt level 0 Feature use outbound interface 0 Feature interrupt level with OCE 0 Feature ICMPv6 error message 0 Feature Session Border Controller media packet injection 0 Feature Tunnel Ethernet over GRE 0 Feature Secure Socket Layer Virtual Private Network 0 Feature EPC Wireshark injecting packets

Statistics for L2 injected packets: 0 total L2 inject pak, 0 failed 0 total BD inject pak, 0 failed 0 total EFP inject pak, 0 failed 0 total VLAN inject pak, 0 failed

Vérifiez les statistiques de chemin d'injection/de pointeur du processeur du point de vue de FED (UADP 2.0).

C9400#**show platform software fed active lsmpi stat** LSMPI Statistics ------------------------------------------- Transmit: -----------------------------------> FED transmit = FED (Supervisor) punt to CPU Packet Count : 8469445 Bytes Count : 1055390613 particle Count : 8951009 particle with App : 7258 Ring Full Error : 0 No Buff Error : 0 TX Ring Free : 2047 TX Ring Busy : 0 TX Ring Size : 2048 TXDone Ring Free : 6816 TXDone Ring Busy : 9567 TXDone Ring Size : 16384 Receive: ---------------------------------> FED receive = CPU inject to FED (Supervisor) Packet Count : 5450099<br>Bytes Count : 6750849 : [675084903](https://csone.my.salesforce.com/apex/XRightPaneSearch?autoSearch=675084903) Particle Count : 5695697 Particles with App : 4294966854 RX Done Count : 5696139 No SOP : 0 No EOP : 0 Not Enough Buf : 0 Max Not Enough Buf : 0 RX Ring Free : 4095 RX Ring Busy : 0 RX Ring Size : 4096 RXDone Ring Free : 8191 RXDone Ring Busy : 0 RXDone Ring Size : 8192 -------------------------------------------

Vérifiez les statistiques de chemin d'accès au processeur (matériel-superviseur vers logiciel-CPU) du point de vue du FED (superviseur).

C9400#**show platform software fed active punt cause summary** Statistics for all causes

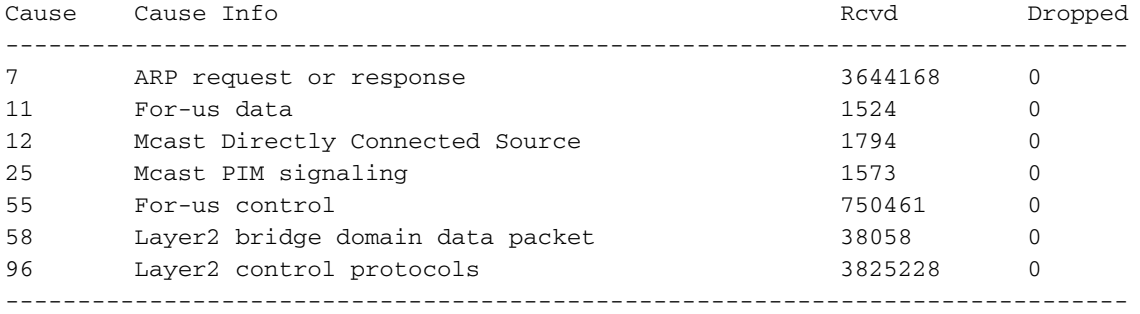

Vérifiez l'état des 31 files d'attente de pointes de CPU individuelles du point de vue FED (Supervisor).

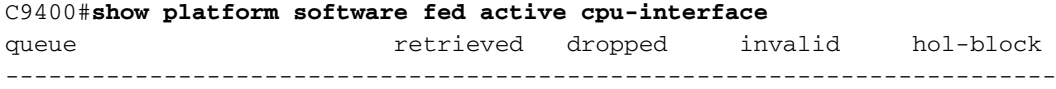

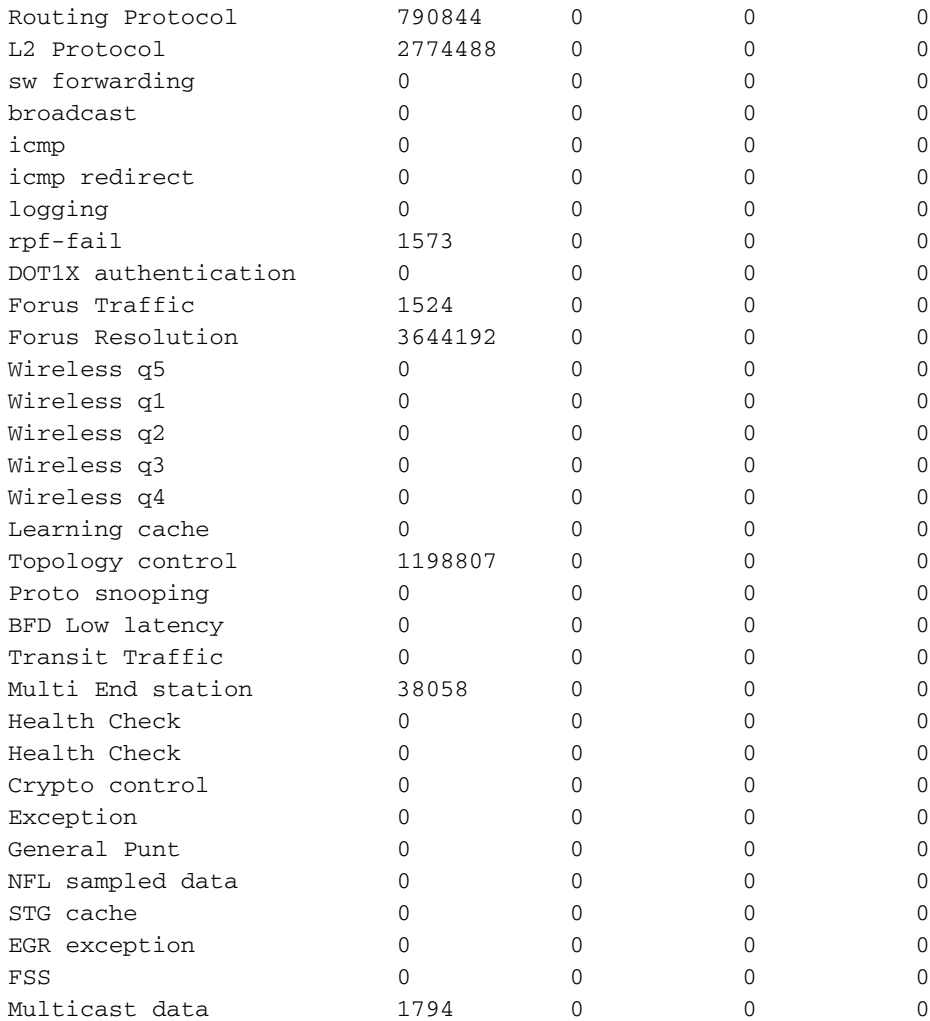

#### C9400#**show platform software fed active punt cpuq all**

Punt CPU Q Statistics

===========================================

—snip—

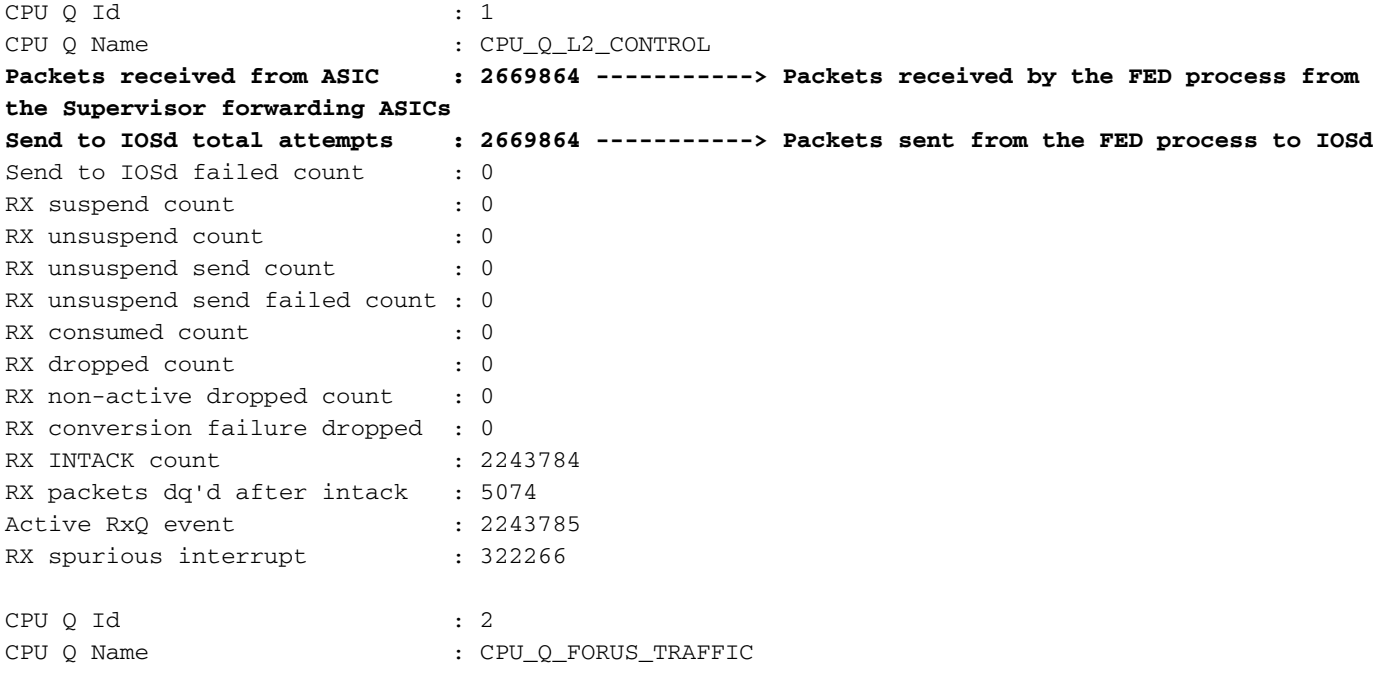

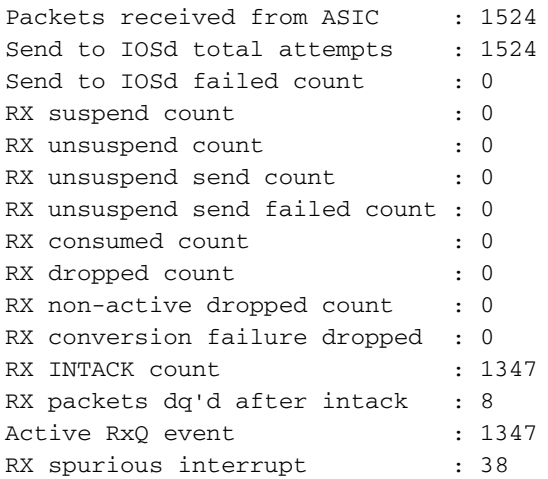

—snip—

Vérifiez le chemin d'injection du processeur (logiciel-CPU vers matériel-Supervisor) du point de vue de FED (Supervisor).

### C9400#**show platform software fed active inject cause summary**

Statistics for all causes

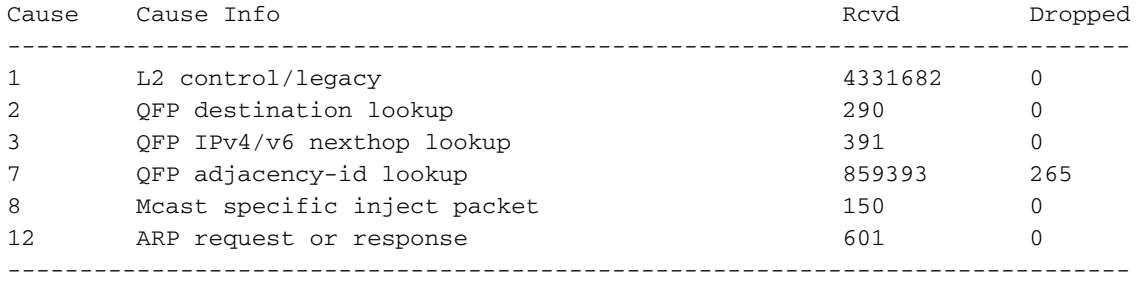

Vérifiez l'état des 2 files d'attente d'injection de CPU individuelles du point de vue de FED (UADP 2.0).

C9400#**show platform software fed active inject cpuq all**

Inject CPU Q Statistics

===========================================

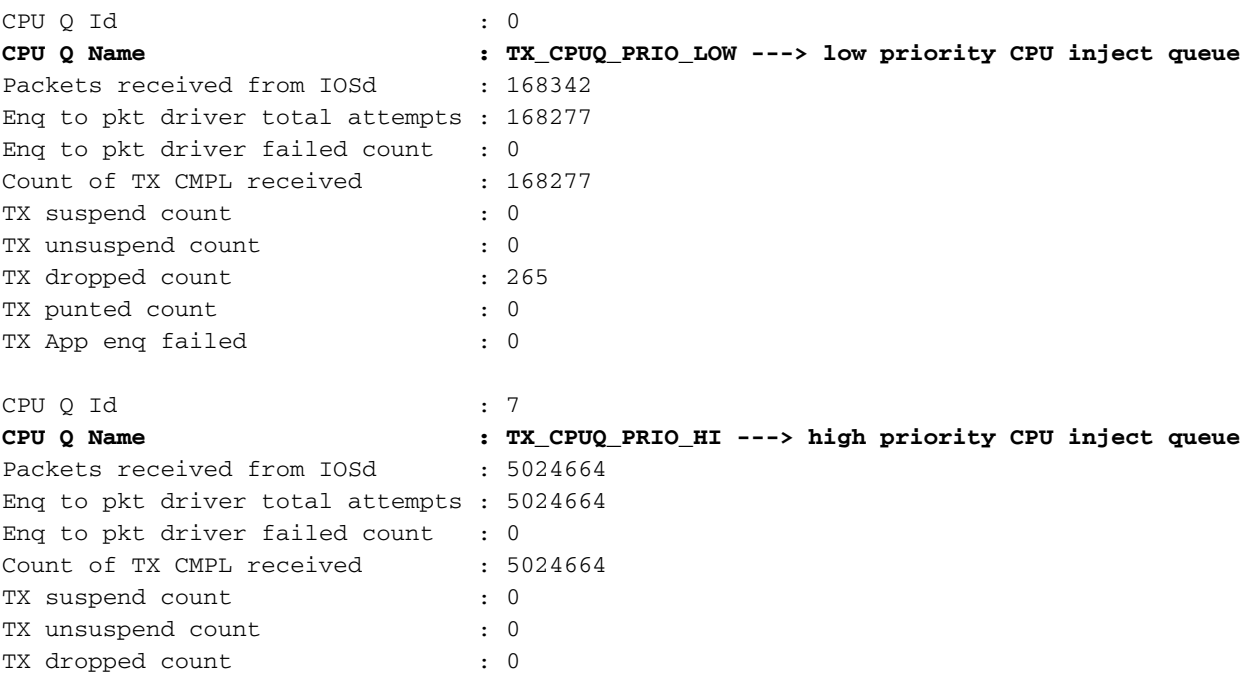

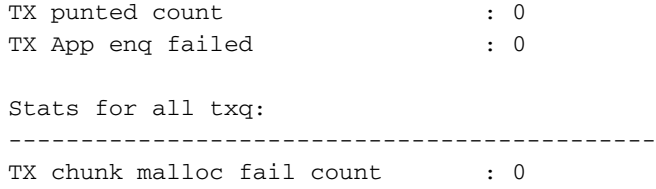

---------------------------------------------

# Statistiques sur les événements de table MAC

C9400#**show platform software fed active matm stats** MATM counters

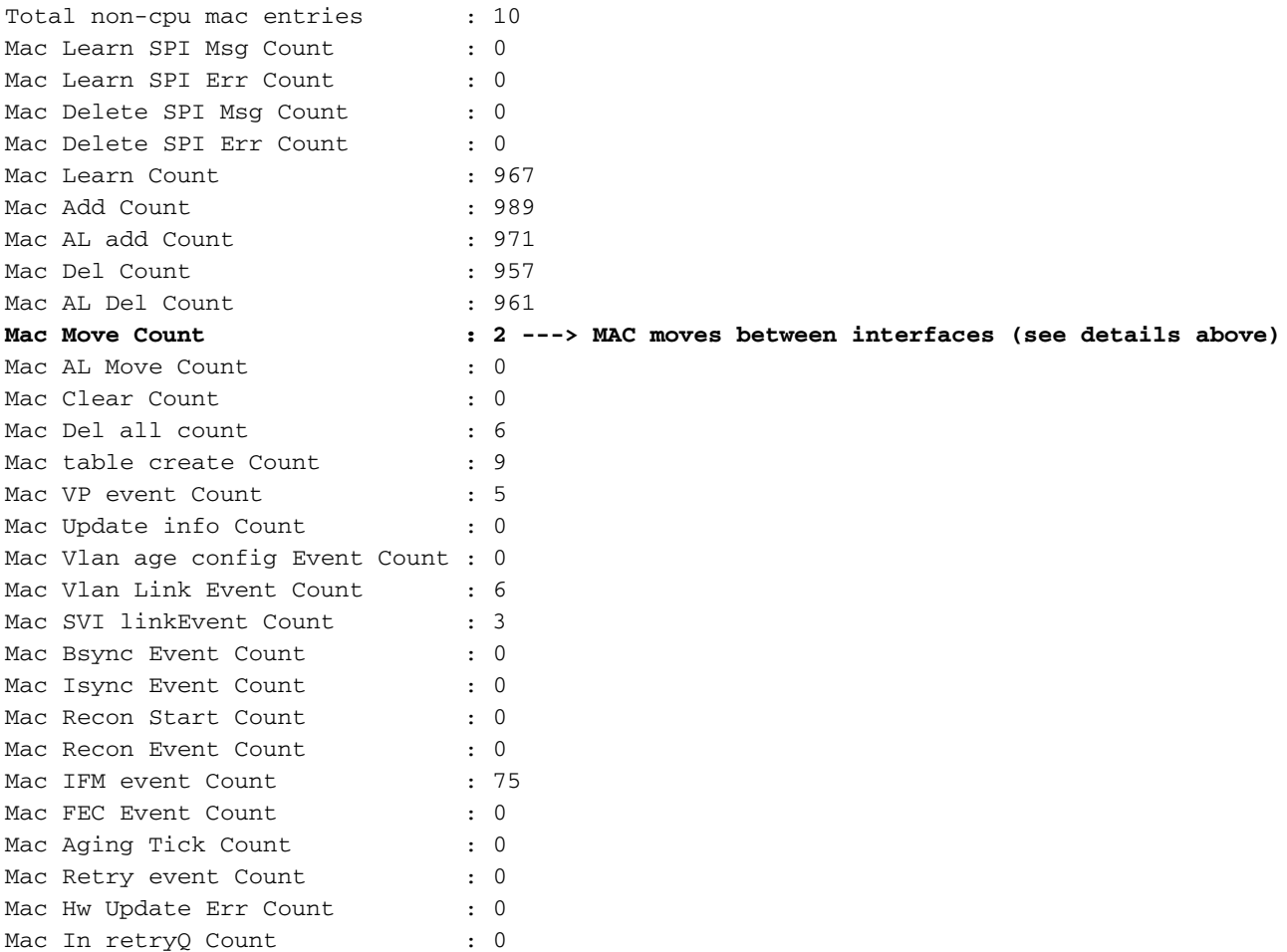

#### C9400#**configure terminal**

C9400(config)#**mac address-table notification ?** change Enable/Disable MAC Notification feature on the switch mac-move Enable Mac Move Notification threshold Configure L2 Table monitoring

C9400(config)#**mac address-table notification mac-move ---> enabled by default, syslog generated for any MAC move (show logging)**

C9400(config)#**mac address-table notification change ?** history-size Number of MAC notifications to be stored interval Interval between the MAC notifications <cr> <cr>

C9400#**show mac address-table notification mac-move** MAC Move Notification: **enabled**

#### C9400#**show mac address-table notification change**

MAC Notification Feature is Enabled on the switch Interval between Notification Traps : 1 secs Number of MAC Addresses Added : 0 Number of MAC Addresses Removed : 0 Number of Notifications sent to NMS : 0 Maximum Number of entries configured in History Table : 1 Current History Table Length : 0 MAC Notification Traps are Disabled History Table contents ---------------------

## Suppression des exceptions UADP 2.0

Cette commande détaille toutes les raisons pour lesquelles un ASIC de transfert UADP 2.0 abandonne un paquet :

```
C9400#show platform hardware fed active fwd-asic drops exceptions
****EXCEPTION STATS ASIC INSTANCE 0 (asic/core 0/0)****
================================================================================= Asic/core |
NAME | prev | current | delta
================================================================================= 0 0
NO_EXCEPTION 0 0 0 0 0 IPV4_CHECKSUM_ERROR 0 0 0 0 0 ROUTED_AND_IP_OPTIONS_EXCEPTION 0 0 0 0 0
CTS_FILTERED_EXCEPTION 0 0 0 0 0 SIA_TTL_ZERO 0 0 0 0 0 ALLOW_NATIVE_EXCEPTION_COUNT 0 0 0 0 0
ALLOW_DOT1Q_EXCEPTION_COUNT 0 0 0 0 0 ALLOW_PRIORITY_TAGGED_EXCEPTION_COUNT 0 0 0 0 0
ALLOW_UNKNOWN_ETHER_TYPE_EXCEPTION 0 0 0 0 0 IP_SOURCE_GUARD_VIOLATION 0 0 0 0 0
SECURE_L3IF_LEARNING_VIOLATION 0 0 0 0 0 AUTH_DRIVEN_DROP 0 0 0 0 0 VLAN_LOADBALANCE_GROUP_DENY
0 0 0 0 0 RPF_UNICAST_FAIL 0 0 0 0 0 RPF_UNICAST_FAIL_SUPPRESS 0 0 0 0 0
RPF_UNICAST_CHECK_INCOMPLETE 0 0 0 0 0 RPF_MULTICAST_FAIL 0 0 0 0 0 PKT_DROP_COUNT 0 0 0 0 0
SOURCE_ROUTE_EXCEPTION 0 0 0 0 0 IGR_MISC_FATAL_ERROR 0 0 0 0 0 BLOCK_FORWARD 0 0 0 0 0
POLICER_DROP 0 0 0 0 0 DENY_ROUTE 0 0 0 0 0 DENY_BRIDGE 0 0 0 0 0 STATIC_MAC_VIOLATION 0 0 0 0 0
STATIC_IP_VIOLATION 0 0 0 0 0 FPM_DROP_PACKET 0 0 0 0 0 IGR_EXCEPTION_L4_ERROR 0 0 0 0 0
IGR_EXCEPTION_L5_ERROR 0 0 0 0 0 IGR_EXCEPTION_HARDWARE_PARSE_EXCEPTION 0 0 0 0 0
IGR_EXCEPTION_INVALID_VLAN_DROP 0 0 0 0 0 IGR_EXCEPTION_31 0 0 0 0 0
FRAGMENTING_IPV4_WITH_OPTIONS 0 0 0 0 0 FRAGMENTING_IPV6_WITH_EXTENSIONS 0 0 0 0 0 ICMP_REDIRECT
0 0 0 0 0 MTU_FAIL_PUNT_TO_CPU_NO_IP_UNREACHABLE 0 0 0 0 0
LINK_LOCAL_CHECK_FAIL_NO_IP_UNREACHABLE 0 0 0 0 0 IP_UNICAST_TTL_REACHED_ZERO 0 0 0 0 0
MISC_FATAL_ERROR 0 0 0 0 0 STP_OR_FLEXLINK_DROP 0 0 0 0 0 PROTECTED_PORT_DROP 0 0 0 0 0
PVLAN_ISOLATED_CHECK_FAILED 0 0 0 0 0 PVLAN_COMMUNITY_CHECK_FAILED 0 0 0 0 0
DEJA_VU_CHECK_FAILED 0 0 0 0 0 NOT_VLAN_LOAD_BALANCE_GROUP_ALLOWED 0 0 0 0 0 RSPAN_DROP 0 0 0 0
0 SPLIT_HORIZON_DROP 0 0 0 0 0 SYSTEM_TTL_DROP 0 0 0 0 0 PRUNED 0 0 0 0 0 DENY_NO_IP_UNREACHABLE
0 0 0 0 0 IP_MULTICAST_TTL_REACHED_ZERO 0 0 0 0 0 MTU_FAIL_DROP_BRIDGED 0 0 0 0 0
MTU_FAIL_DROP_BRIDGED_IP_ROUTED 0 0 0 0 0 MTU_FAIL_ERSPAN 0 0 0 0 0
LINK_LOCAL_CHECK_FAIL_L3M_VALID 0 0 0 0 0 DENY_NOT_NO_IP_UNREACHABLE 0 0 0 0 0
MTU_FAIL_PUNT_TO_CPU_NOT_NO_IP_UNREACHABLE 0 0 0 0 0 LINK_LOCAL_CHECK_FAIL_NOT_NO_IP_UNREACHABLE
0 0 0 0 0 COPY_TO_CPU 0 0 0 0 0 EGR_L3_ERROR 0 0 0 0 0 EGR_L4_ERROR 0 0 0 0 0 EGR_L5_ERROR 0 0 0
0 0 EGR_HARDWARE_PARSE_EXCEPTION 0 0 0 0 0 EGR_SHOW_FORWARD_DROP 0 0 0 ****EXCEPTION STATS ASIC
INSTANCE 1 (asic/core 0/1)****
================================================================================= Asic/core |
NAME | prev | current | delta
================================================================================= 0 1
NO_EXCEPTION 13168 16679 3511 0 1 IPV4_CHECKSUM_ERROR 0 0 0 0 1 ROUTED_AND_IP_OPTIONS_EXCEPTION
81 103 22
--snip--
```
## Statistiques du superviseur - Chemin des données du superviseur vers la carte de ligne

Vérifiez les statistiques ASIC de transfert UADP 2.0 du superviseur actif associées à une interface de panneau avant spécifique. Dans cet exemple, l'interface Gig1/0/13 est utilisée.

### Exemple de sortie :

- Vérifiez quelles interfaces de la carte de ligne font partie du même groupe de ports.
- Chaque groupe de ports a partagé 8 Gbits/s de bande passante à partir de l'ASIC de stub de carte de ligne vers l'ASIC de transfert du superviseur.
- Chaque groupe de ports est associé à l'une des interfaces SLI (System Link Interface) sur l'extrémité ASIC de la carte de ligne vers l'ASIC de transfert du superviseur.

C9400#**show platform hardware cman fp active data-path 1 13 detail ---> Slot 1, interface 13** showing cman data-path for frontpanel 1/0/13 fp portmap.xml: ---> Supervisor ASIC 1, core 0 is **associated with front panel (fp) interface Gig1/0/13**

id 13 asic 1 core 0 port 12 mac 0 subport 4 contextid 0 maxspeed DEV\_PORT\_SPEED\_1G gpn 113 active 1

data path:

#### **slot 3**

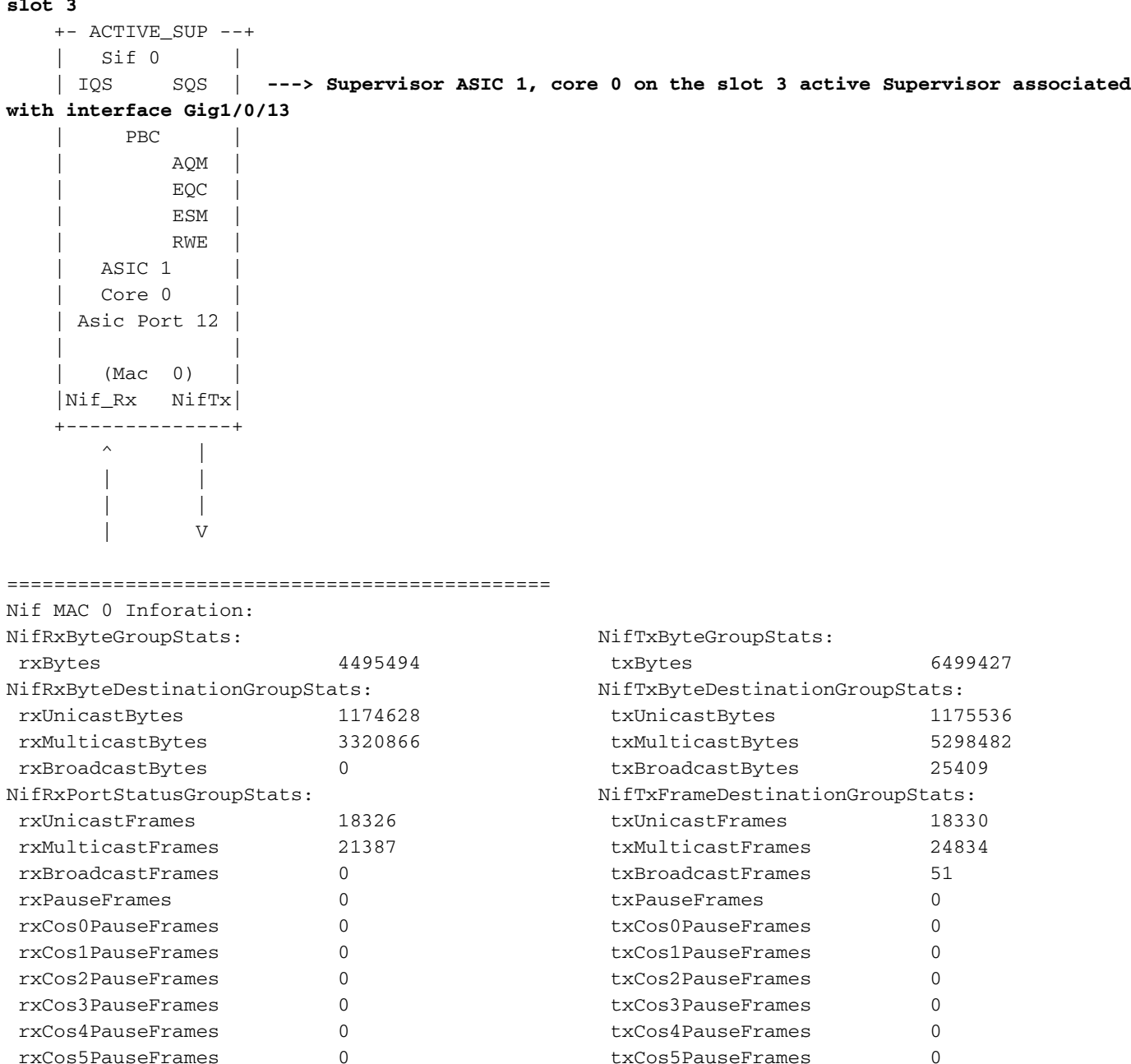

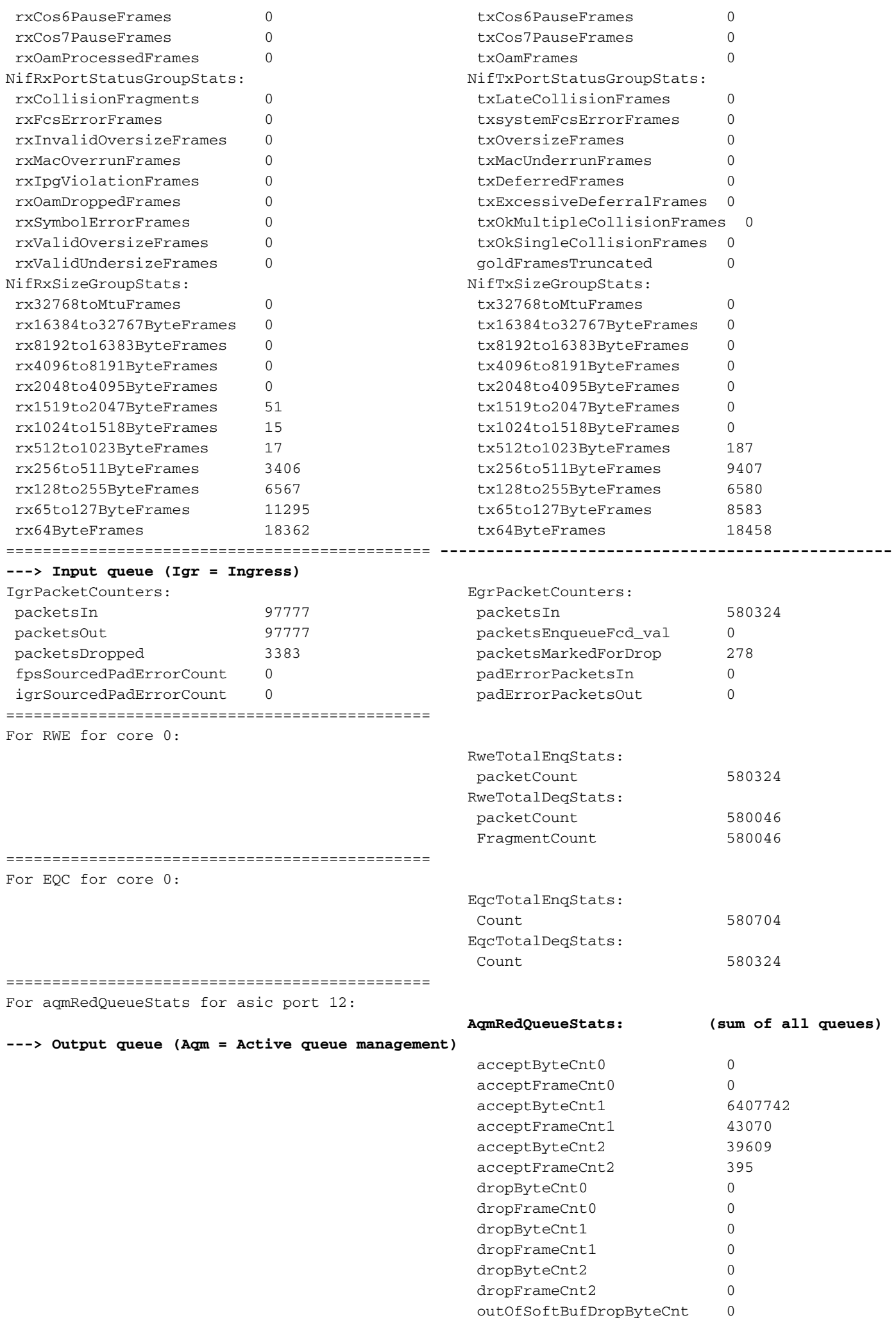

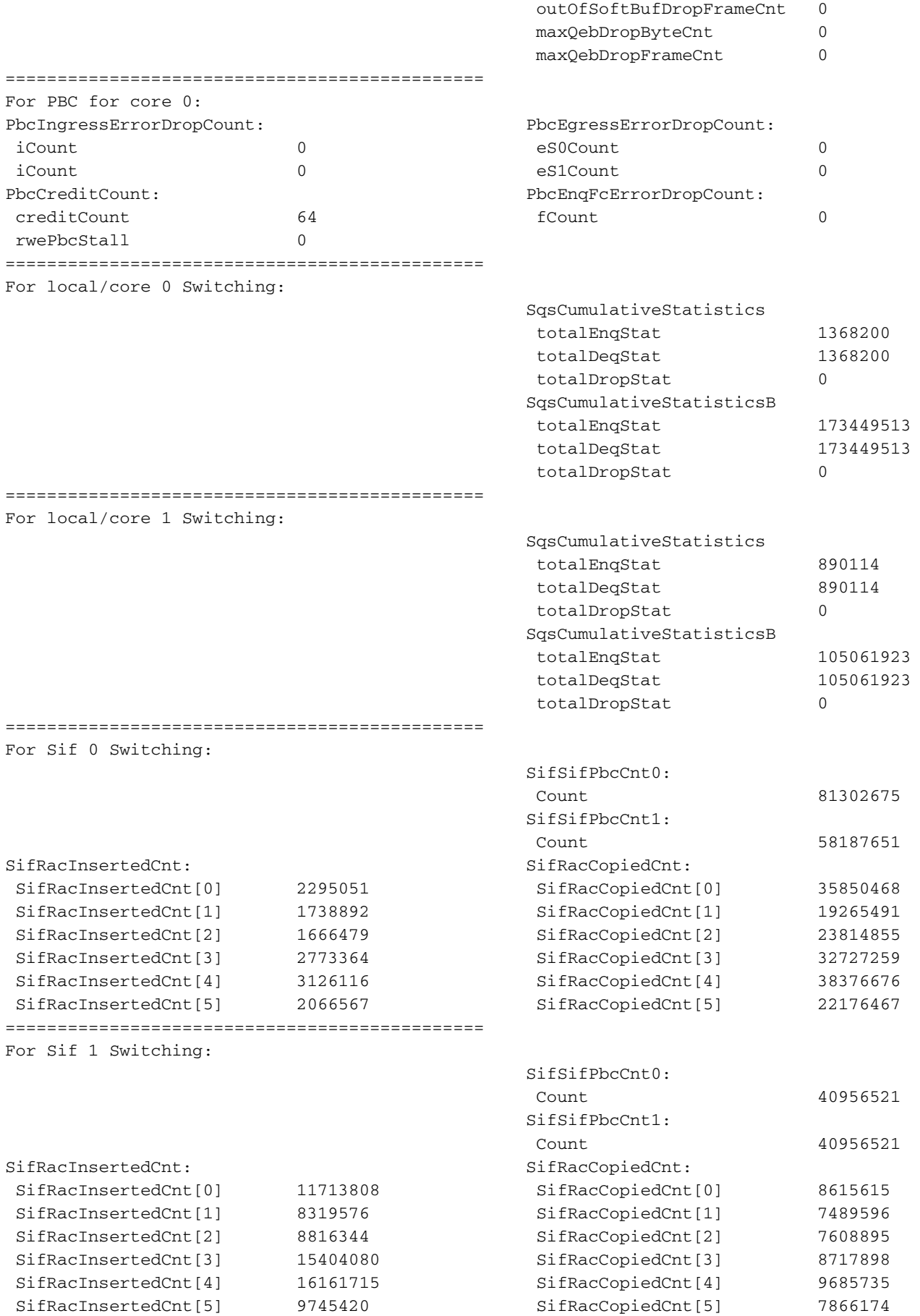

Vérifiez l'état du contrôle de flux du point de vue du superviseur pour l'interface du panneau avant. Cela permet d'identifier si l'interface est encombrée.

#### C9400#**show platform hardware cman fp active flowcontrol status**

slot 1:Port 01 02 03 04 05 06 07 08 09 10 11 12 13 14 15 16 17 18 19 20 21 22 23 24 EsmF - - - - - - - - - - - - - - - - - - - - - - - - IqsC - - - - - - - - - - - - - - - - - - - - - - - - Port 25 26 27 28 29 30 31 32 33 34 35 36 37 38 39 40 41 42 43 44 45 46 47 48 EsmF - - - - - - -- - - - - - - - - - - - - - - - - IqsC - - - - - - - - - - - - - - - - - - - - - - - - slot 2: Port 01 02 03 04 05 06 07 08 09 10 11 12 13 14 15 16 17 18 19 20 21 22 23 24 EsmF - - - - - - -- - - - - - - - - - - - - - - - - IqsC - - - - - - - - - - - - - - - - - - - - - - - - Port 25 26 27 28 29 30 31 32 33 34 35 36 37 38 39 40 41 42 43 44 45 46 47 48 EsmF - - - - - - - - - - - - - - - - - - - - - - - - IqsC - - - - - - - - - - - - - - - - - - - - - - - - slot 3: Port 01 02 03 04 05 06 07 08 09 10 EsmF - - - - - - - - - IqsC 01 - - - - - - - - - slot 4: Port 01 02 03 04 05 06 07 08 09 10 EsmF - - - - - - - - - IqsC - - - - - - - - - - slot 5: Port 01 02 03 04 05 06 07 08 09 10 11 12 13 14 15 16 17 18 19 20 21 22 23 24 EsmF - - - - - - - - - - - - -- - - - - - - - - - IqsC - - - - - - - - - - - - - - - - - - - - 01 - - - Port 25 26 27 28 29 30 31 32 33 34 35 36 37 38 39 40 41 42 43 44 45 46 47 48 EsmF - - - - - - - - - - - - - - - - - - - - - - - - IqsC - - - - - - - - - - - - - - - - - - - - - - - - slot 6: Possibly linecard is not inserted slot 7: Possibly linecard is not inserted

Vérifiez que le trafic de contrôle circule d'un point de vue ASIC de transfert de superviseur entre l'ASIC de transfert de superviseur sur le superviseur actif et l'ASIC de stub de carte de ligne sur la carte de ligne via les interfaces OCI.

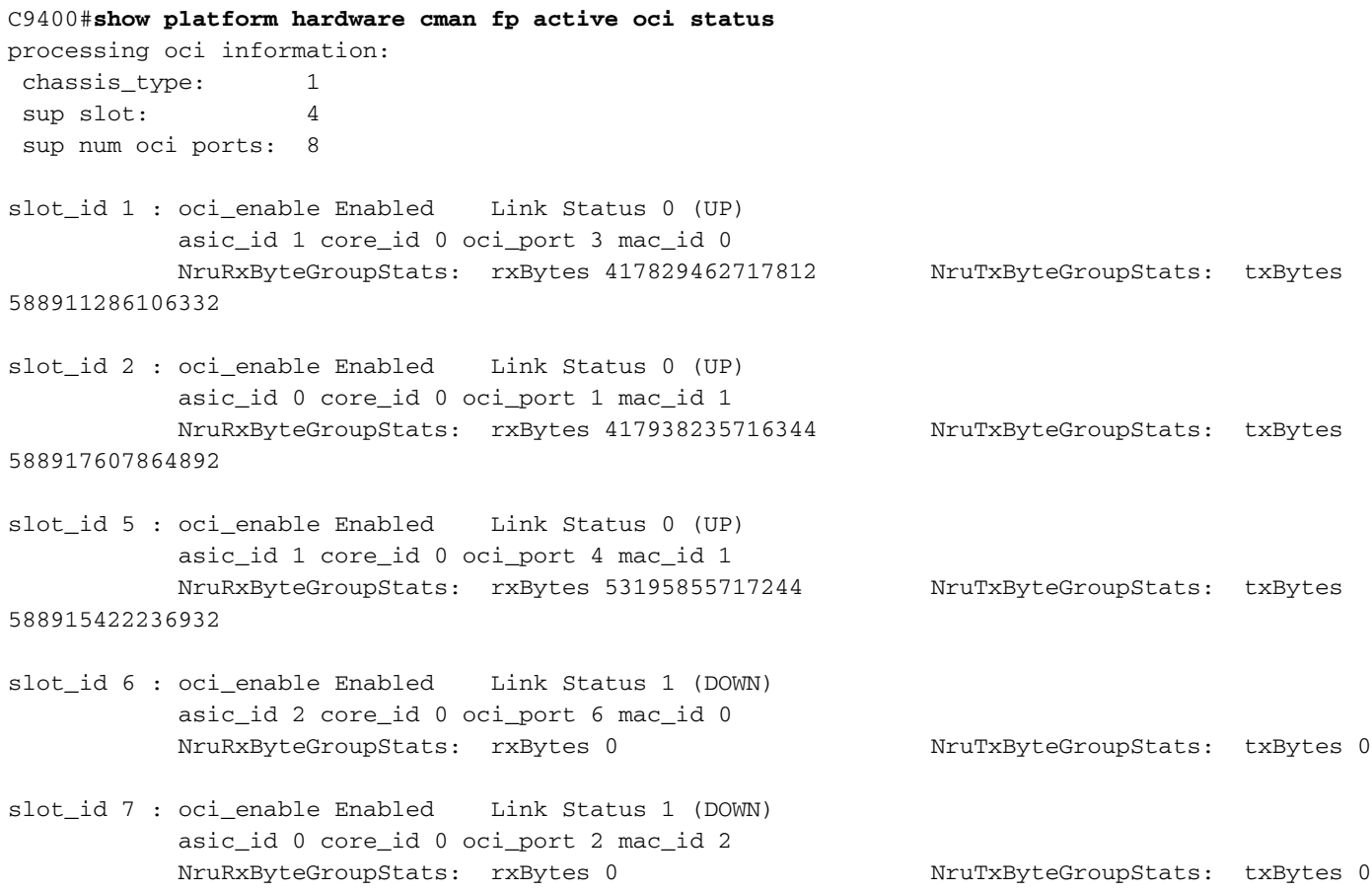

## Statistiques de carte de ligne - Chemin de données du superviseur vers la carte de ligne

Vérifiez les statistiques ASIC de l'extrémité de carte de ligne associées à une interface de panneau avant spécifique. Dans cet exemple, l'interface Gig1/0/13 est mise au point.

#### Exemple de sortie :

• Paquets reçus de Gig 1/0/13, entrez le port de réception de l'interface réseau et passez par

IQS à l'interface de pile.

- Àpartir de là, un paquet sort de l'interface de pile vers un autre ASIC de superviseur , ou revient par le biais de SQS, AQM, EQC, ESM, RWE, puis sort de l'interface réseau de transmission de Gig 1/0/13.
- Les paquets envoyés à partir d'autres interfaces ASIC de superviseur qui sortent de Gig 1/0/13 entrent dans Sif, puis passent par SQS, AQM, EQC, ESM, RWE, puis sortent de NifTx de Gig 1/0/13.
- Pour AQM il y a 8 files d'attente Tx. Si vous voyez des pertes de ces files d'attente, vous pouvez utiliser cette commande pour déterminer laquelle des files d'attente subit des pertes : show platform hardware fed active go queue stats interface Gig 1/0/13

```
C9400#show platform hardware iomd 1/0 data-path 13 detail ----> slot 1, interface 13
```
**lcportmap.xml: ---> Line Card (lc) ASIC instance 0 is associated with interface Gig1/0/13** id 13 asic 0 asicport 12 mac 23 contextid 12 intl\_port\_sup0 9 intl\_port\_sup1 1 maxspeed DEV\_PORT\_SPEED\_1G asic\_subport 4

**fp\_portmap.xml: ---> Supervisor ASIC 1, core 0 is associated with front panel (fp) interface Gig1/0/13**

id 13 asic 1 core 0 port 12 mac 0 subport 4 contextid 0 maxspeed DEV\_PORT\_SPEED\_1G gpn 113 active 1

data path:

slot 3 +--ACTIVE SUP--+ | | **---> Supervisor ASIC 1, core 0 on the slot 3 active Supervisor associated with interface Gig1/0/13**

 | ASIC 1 | Core 0 | | Asic Port 12 | | | | (Mac 0) | |Nif\_Rx NifTx| +--------------+ | | | |

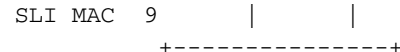

 | | | | | V

 | SLI\_Tx SLI\_Rx| **---> Line Card 1. The statistic output below is only for this Line card ASIC**

 | | ASIC 0 | | Asic Port 12 | | | | (Mac 23) | | NIF\_Rx NIF\_Tx| +---------------+ **Front Port 1/0/13**

 $\wedge$   $\qquad$   $\qquad$ 

============================================== Nif MAC 23 Inforation: NifRxByteGroupStats: NifTxByteGroupStats: rxBytes 4457854 txBytes 6440428 NifRxByteDestinationGroupStats: NifTxByteDestinationGroupStats: rxUnicastBytes 1163684 txUnicastBytes 1164528 rxMulticastBytes 3294170 txMulticastBytes 5250491 rxBroadcastBytes 0 txBroadcastBytes 25409 NifRxPortStatusGroupStats: NifTxFrameDestinationGroupStats:

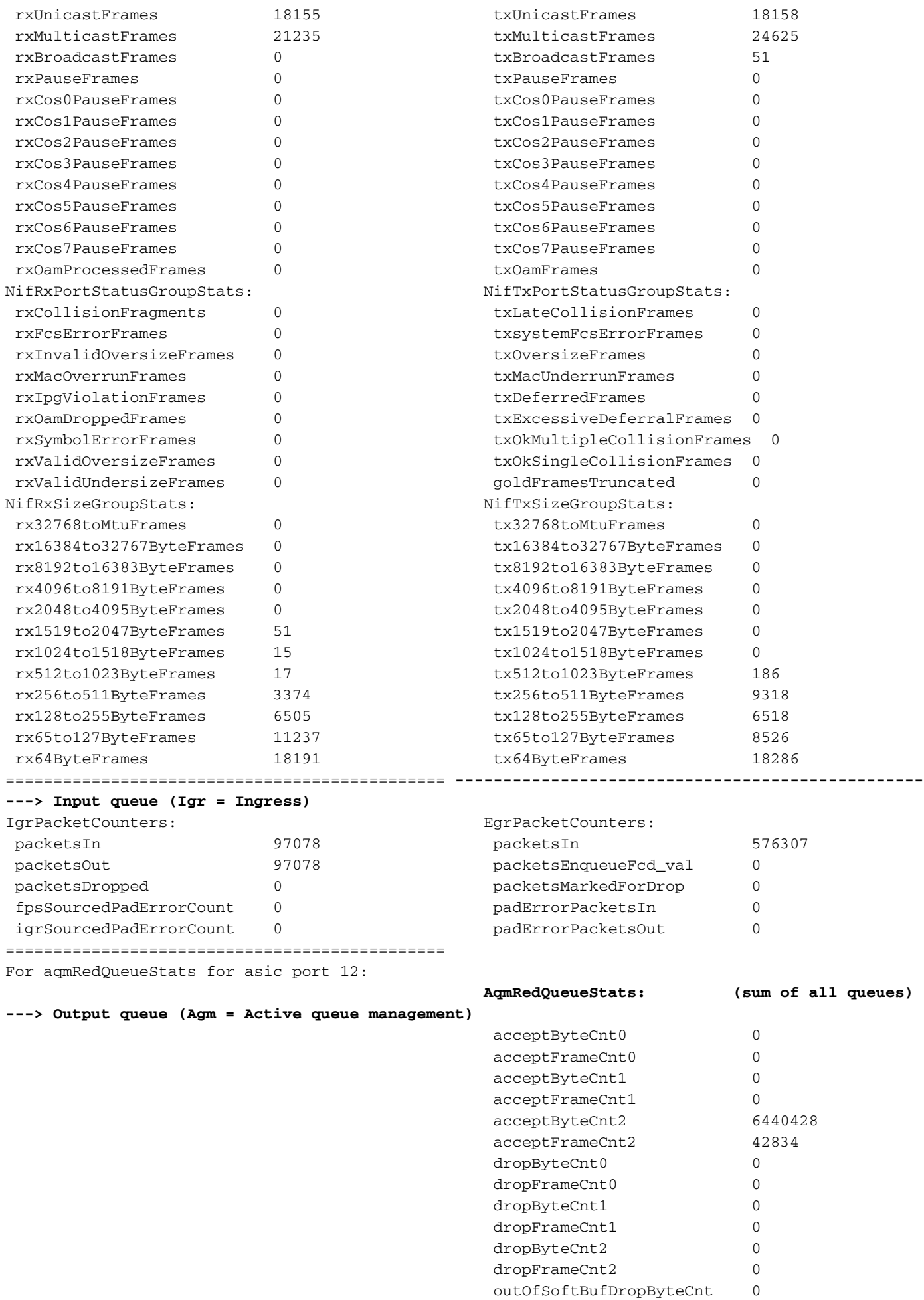

outOfSoftBufDropFrameCnt 0 maxQebDropByteCnt 0 maxQebDropFrameCnt 0

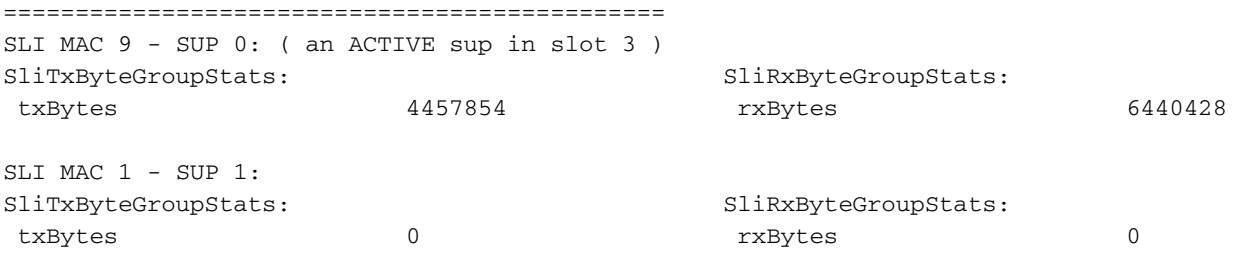

Vérifiez l'état du contrôle de flux du point de vue de la carte de ligne pour l'interface du panneau avant. Cela permet d'identifier toute congestion sur l'interface.

- Les valeurs sont "-" lorsqu'il n'y a pas de contrôle de flux, sinon le numéro de file d'attente qui subit un contrôle de flux (encombrement) est indiqué.
- Le contrôle de flux reçu par l'interface est transmis de l'ASIC de la carte de ligne à l'ASIC du superviseur sur le Supervisor où AQM abandonne généralement sur l'ASIC du Supervisor. L'OCI (Out-of-band Control Interface) est le canal de communication interne entre la carte de ligne et le superviseur actif utilisé pour signaler le contrôle de flux de la carte de ligne au superviseur.

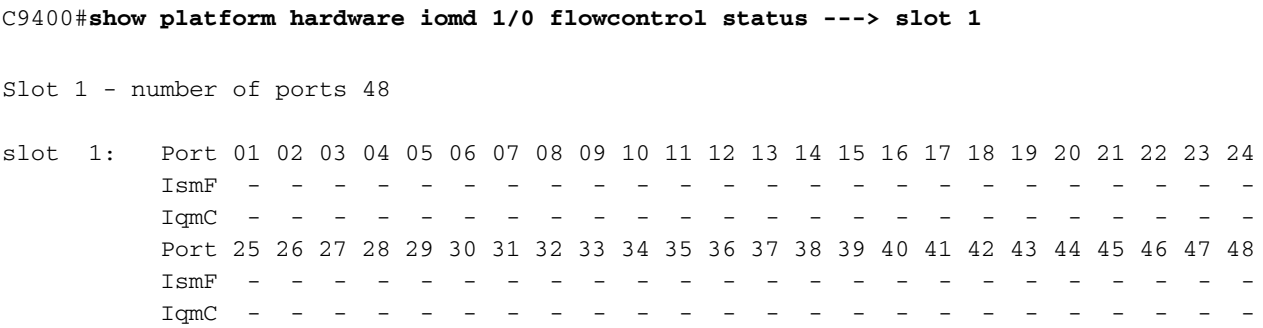

Vérifiez que le trafic de contrôle circule d'un point de vue ASIC d'extrémité de carte de ligne entre l'ASIC d'extrémité de carte de ligne sur la carte de ligne et l'ASIC de transfert du superviseur sur les superviseurs actifs et en veille via les interfaces OCI.

 $\bullet$  OCI = Interface de contrôle hors bande = canaux de communication internes entre la carte de ligne et les superviseurs actifs et en veille

C9400#**show platform hardware iomd 1/0 oci status ---> slot 1**

Asic 0, Mac 10, Tx OCI Config 0, OCI Merge FALSE, OCI Enabled, Link Status 0 (UP) Network Port Range 0---47, Local Port Range 0---47 NifRxByteGroupStats: rxBytes 177402572782108 NifTxByteGroupStats: txBytes 141925777717156 Asic 0, Mac 11, Tx OCI Config 0, OCI Merge FALSE, OCI Enabled, Link Status 0 (UP) Network Port Range 0---47, Local Port Range 0---47 NifRxByteGroupStats: rxBytes 963489284 NifTxByteGroupStats: txBytes 770809988

Vérifiez quelles interfaces de la carte de ligne font partie du même groupe de ports qui partage 8 Gbits/s de bande passante à partir de l'ASIC de stub de carte de ligne sur la carte de ligne vers

l'ASIC de transfert du superviseur sur le superviseur actif. Chaque groupe de ports est associé à l'une des interfaces SLI (System Link Interface) sur l'extrémité ASIC de la carte de ligne vers le superviseur.

#### C9400#**show platform hardware iomd 1/0 portgroups ---> slot 1**

Port Interface Status Interface Group Max <-- aggregate bandwidth for 8 ports Group Bandwith **Bandwidth**

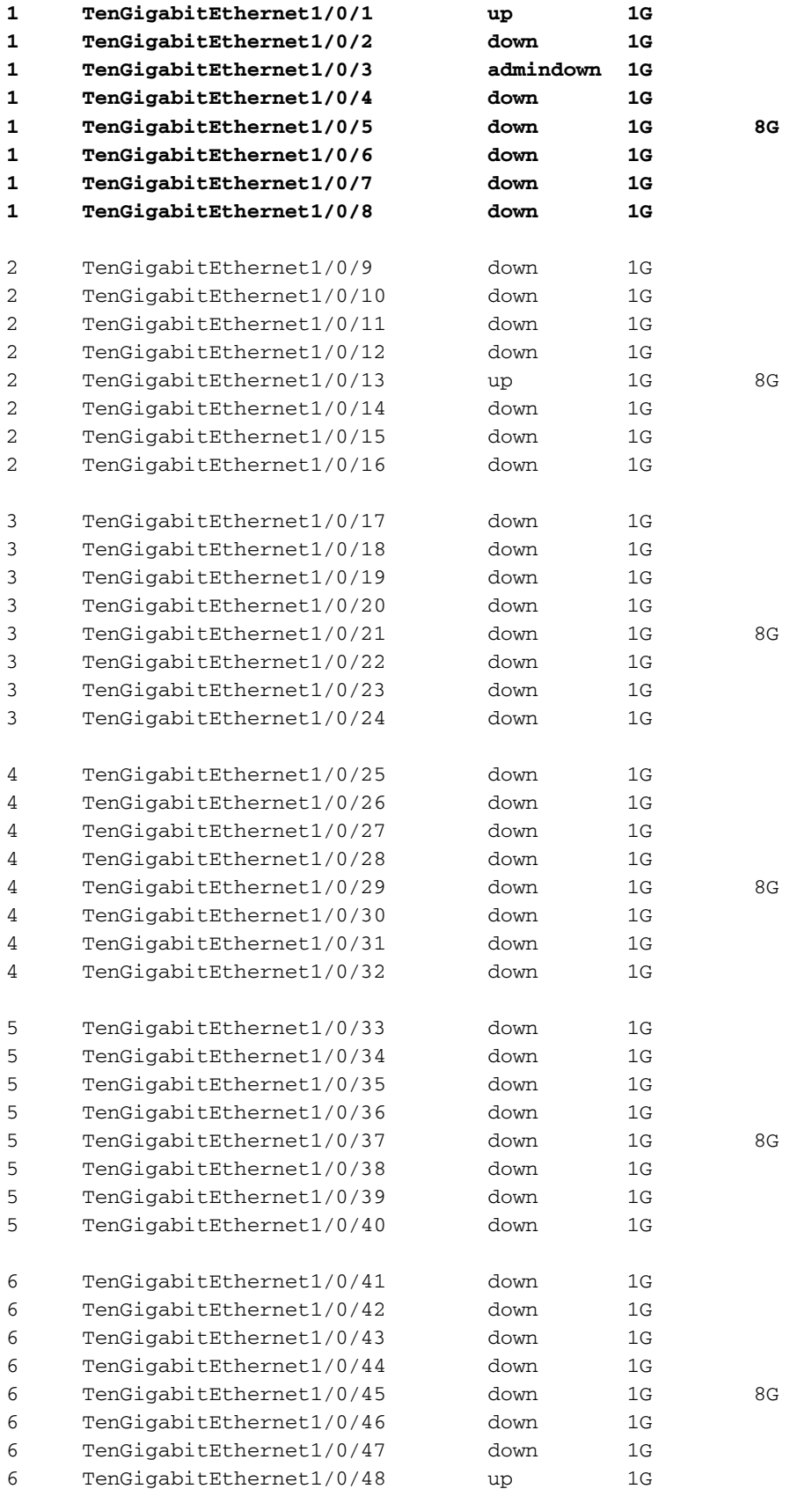